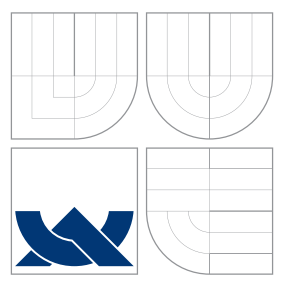

# VYSOKÉ UČENÍ TECHNICKÉ V BRNĚ BRNO UNIVERSITY OF TECHNOLOGY

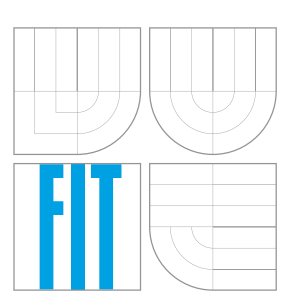

FAKULTA INFORMAČNÍCH TECHNOLOGIÍ ÚSTAV POČÍTAČOVÉ GRAFIKY A MULTIMÉDIÍ FACULTY OF INFORMATION TECHNOLOGY DEPARTMENT OF COMPUTER GRAPHICS AND MULTIMEDIA

# DATABÁZOVÉ ÚLOŽIŠTĚ VIRTUÁLNÍ ČEKÁRNY

VIRTUAL WAITING ROOM DATA BASE STORAGE

BAKALÁŘSKÁ PRÁCE BACHELOR'S THESIS

AUTHOR

**SUPERVISOR** 

AUTOR PRÁCE MATEJ SADLOŇ

VEDOUCÍ PRÁCE MARTIN KOLÁŘ, M.Sc.

BRNO 2016

# **Abstrakt**

Táto práca je súčasťou projektu zvaného Virtuálna čakáreň. Jedná sa o multiplatformovú aplikáciu ktorá umožňuje užívateľom zarezervovať si termín u niektorého z poskytovateľov bez potreby osobného čakania v čakárni. Práca popisuje návrh a implementáciu databázy, knižnice pre prácu s touto databázou a klienta pre správu poskytovateľov a čakární. Pre tento účel boli použité technológie ako MySQL, PHP a HTML.

## **Abstract**

This thesis is part of project called Virtual Waiting Room. It is a cross-platform application which allows users to book a term with a provider without the need to personally wait in a waiting room. The thesis describes the design and implementation of database, library for work with this database, and a client for the administration of providers and waiting rooms. For this purpose, was used technologies such as MySQL, PHP and HTML.

# **Kľúčové slová**

databáza, knižnica, klientska aplikácia, PHP, MySQL, HTML, XAMPP, MyISAM, InnoDB.

# **Keywords**

database, library, client application, PHP, MySQL, HTML , XAMPP, MyISAM, InnoDB.

# **Citácia**

SADLOŇ, Matej. *Databázové úložiště virtuální čekárny*. Brno, 2016. Bakalářská práce. Vysoké učení technické v Brně, Fakulta informačních technologií. Vedoucí práce Kolář Martin.

# **Databázové úložiště virtuální čekárny**

# **Prehlásenie**

Prehlasujem, že som túto bakalárskou prácu vypracoval samostatne pod vedením pána Koláře Martina, M.Sc. . Uviedol som všetky literárne pramene a publikácie, z ktorých som čerpal.

. . . . . . . . . . . . . . . . . . . . . . .

Matej Sadloň 11. mája 2016

○c Matej Sadloň, 2016.

*Táto práca vznikla ako školské dielo na FIT VUT v Brně. Práca je chránená autorským zákonom a jej využitie bez poskytnutia oprávnenia autorom je nezákonné, s výnimkou zákonne definovaných prípadov.*

# **Obsah**

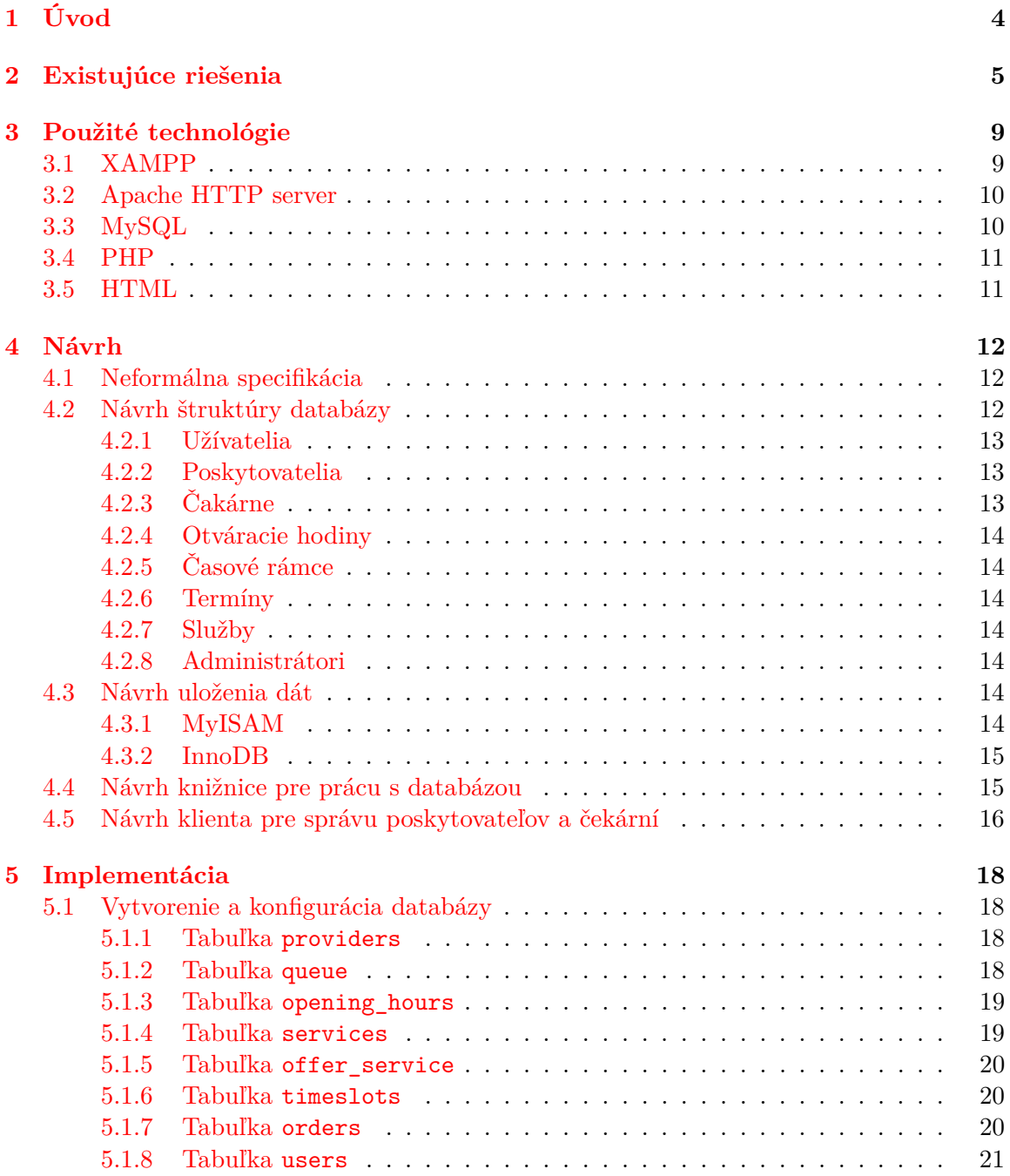

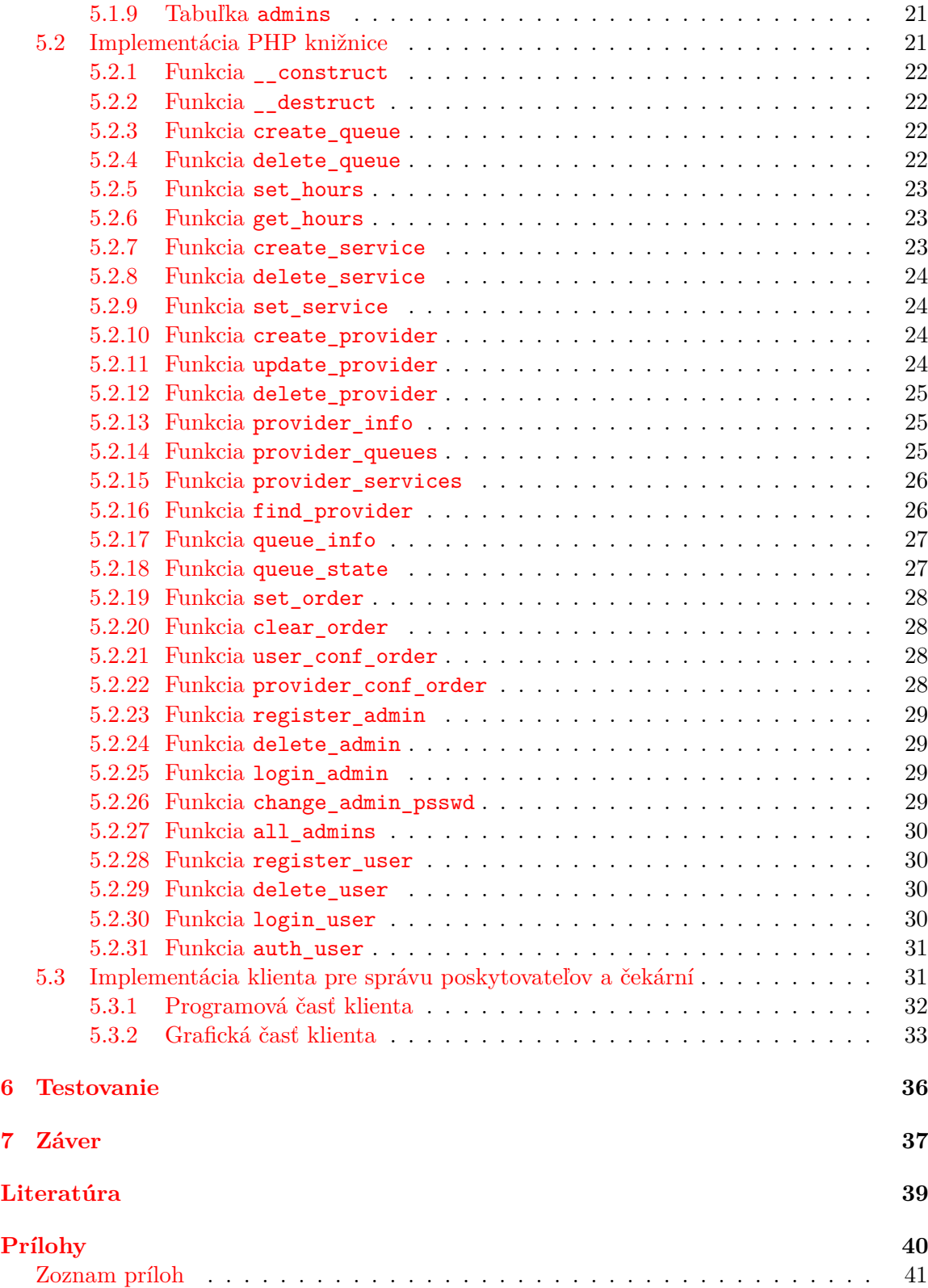

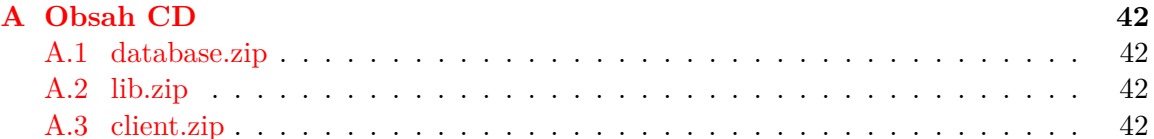

# **Zoznam obrázkov**

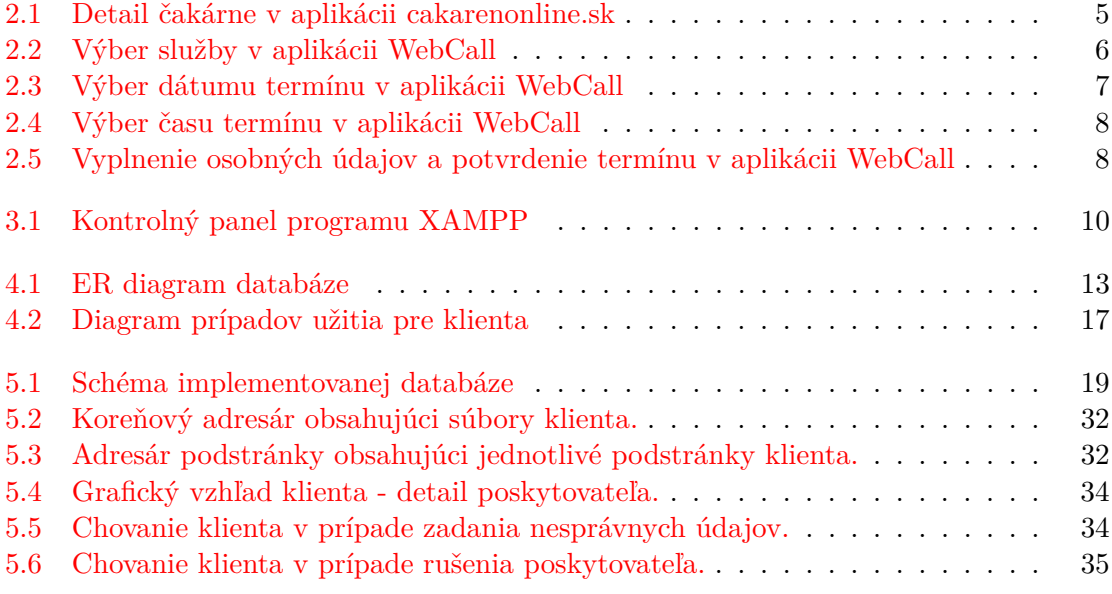

# <span id="page-7-0"></span>**Kapitola 1**

# **Úvod**

V dnešnej dobe si nikto nevie predstaviť život bez inteligentného telefónu. Každodenné činnosti a povinnosti si zjednodušujeme za pomoci mobilných aplikácii ktoré nám šetria čas a energiu. Z tohto poznatku vychádza aj aplikácia virtuálnej čakárne, ktorej súčasťou je aj táto práca. Určite sa vám už stalo, že ste museli ísť lekárovi alebo niekam na úrad a keď ste sa dostavili do čakárne zarazene ste zistili že sa dnes aj tak nedostanete na radu a zbytočne ste premrhali cestu a čas. Vďaka aplikácii virtuálnej čakárne sa vám to už znova nestane. Aplikácia umožňuje prehľad jednotlivých poskytovateľov, stavu ich čakární a jednoduché prihlásenie sa na určitý termín iba za pomoci mobilného telefónu, prípadne stolného počítača.

Cieľom tejto práce je vytvorenie databázy, rozhrania pre prácu s touto databázou a webového klienta pre správu poskytovateľov a čakární. Databáza uchováva informácie o poskytovateľoch, poskytovaných službách, aktuálnom stave jednotlivých čakární či o ich otváracích hodinách. Tieto informácie sú ukladané a načítané z databázy za pomoci knižnice, ktorú následne využíva či už webový klient určený na správu, alebo server komunikujúci s jednotlivými mobilnými aplikáciami. Aplikácia rozlišuje rôzne role užívateľov ako napríklad poskytovateľ, bežný užívateľ, alebo administrátor v prípade webového klienta pre správu. Podľa tejto role je možné zisťovať a upravovať jednotlivé informácie v databáze.

Mobilná aplikácia Virtuálna čakáreň, ktorej súčasťou je táto práca je vyvíjaná pre operačné systémy Android, iOS a Microsoft Windows.

# <span id="page-8-0"></span>**Kapitola 2**

# **Existujúce riešenia**

V tejto kapitole sa bližšie pozrieme na to akým spôsobom je možné riešiť problematiku virtuálnej čakárne a taktiež si ukážeme niektoré z existujúcich riešení.

Jedným z existujúcich riešení je webová stránka http://www.cakarenonline.sk/. Táto webová stránka poskytuje možnosť zaradenia sa v čakárni u niektorého z poskytovateľov. Momentálne je táto stránka ešte vo vývoji a zatiaľ poskytuje iba základné informácie o stave čakárne, ako sú otváracie hodiny a poradie čakajúcich. Detail čakárne je možné vidieť na obrázku [2.1.](#page-8-1)

<span id="page-8-1"></span>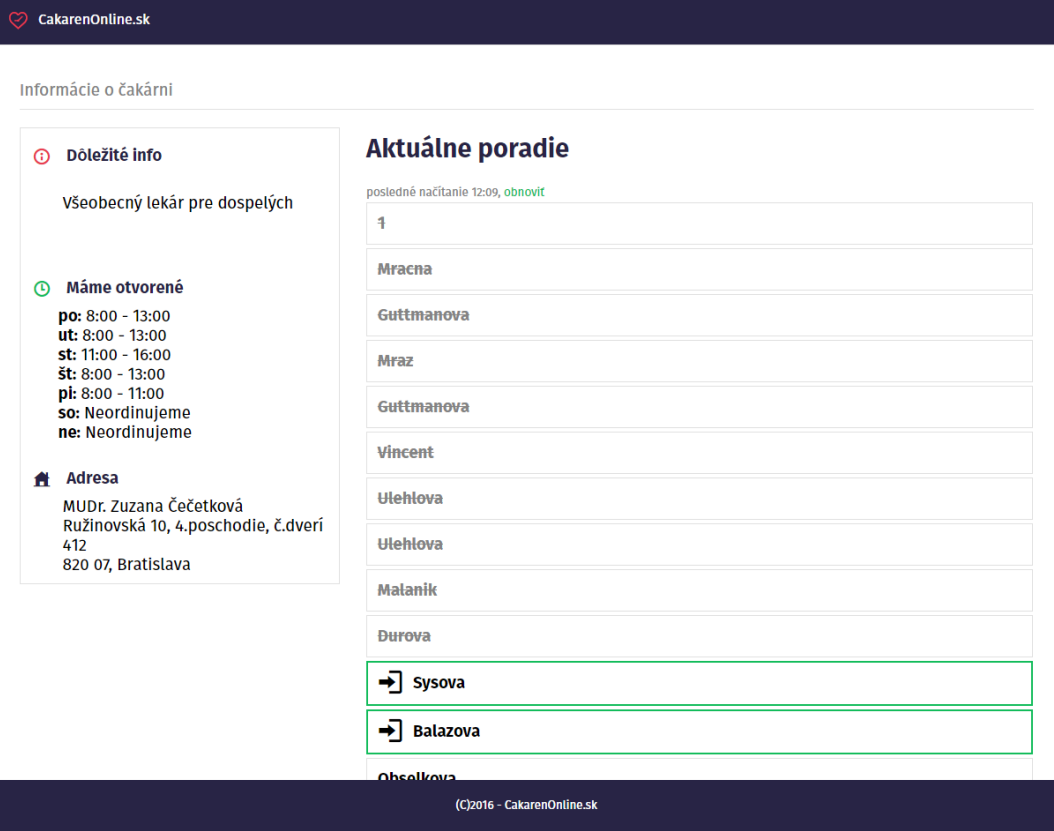

Obr. 2.1: Detail čakárne v aplikácii cakarenonline.sk

Ďalším existujúcim riešením je tzv. systém WebCall. Tento systém využíva napríklad mesto Brno na svojich webových stránkach a pomocou neho umožňuje registráciu termínu napríklad pri vybavovaní cestovného pasu. Registrácie termínu rozdeľuje do niekoľkých krokov. Po vstupe do systému je potrebné zvoliť službu ktorú požadujeme (obr. [2.2\)](#page-9-0), následne sa nám zobrazí kalendár s výberom možných dátumov termínu (obr:12). Po výbere dátumu je zobrazená možnosť výberu času termínu (obr. [2.4\)](#page-11-0), ktorá je nasledovaná zadaním kontaktných údajov a potvrdením termínu (obr. [2.5\)](#page-11-1).

<span id="page-9-0"></span>Obe z týchto riešení sa javia ako užitočné a poskytujú rôzne pohľady na riešenie problematiky virtuálnej čakárne.

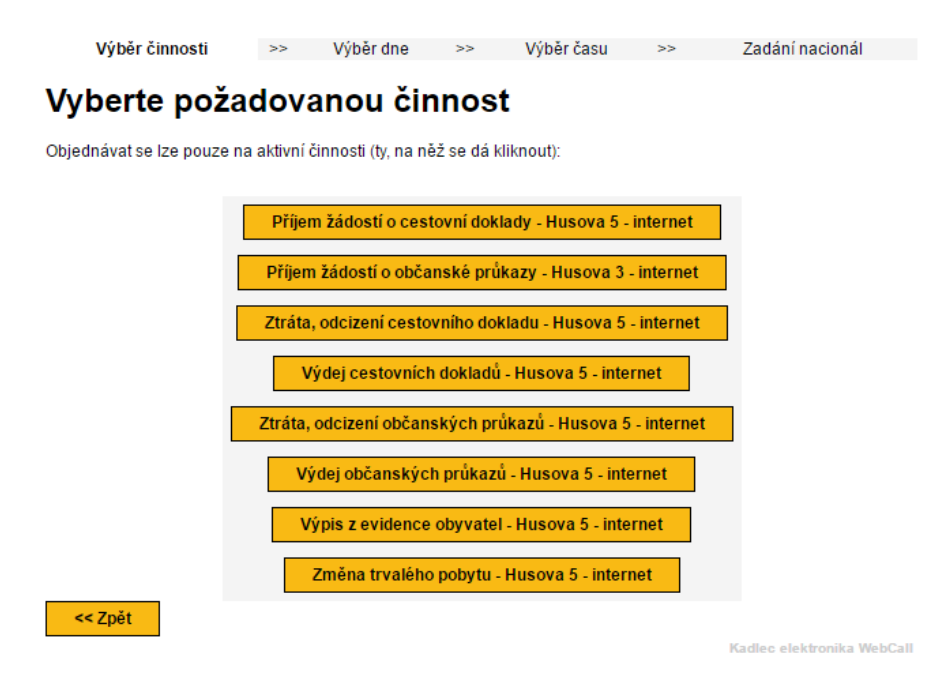

Obr. 2.2: Výber služby v aplikácii WebCall

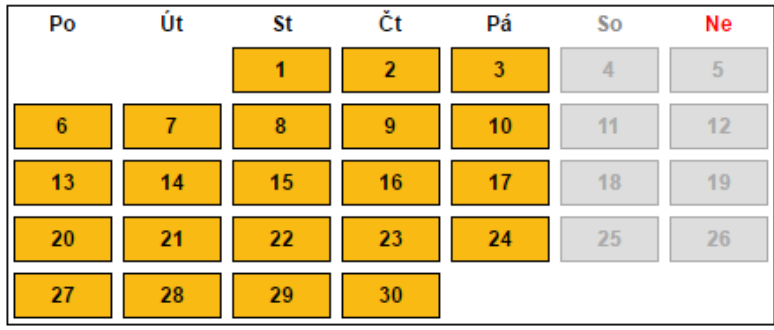

### <span id="page-10-0"></span>Červen 2016:

# Červenec 2016:

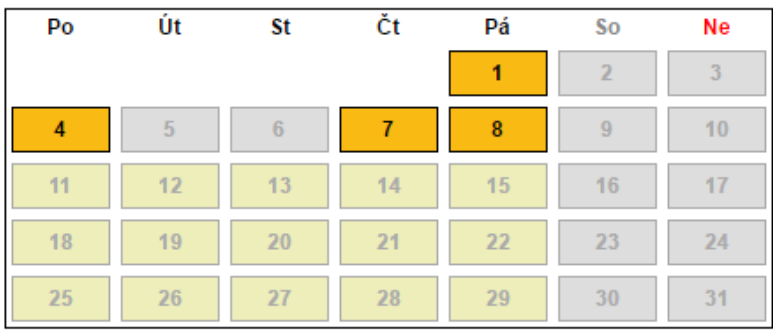

<< Zpět

## Legenda:

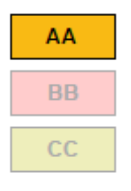

- Na tento den se lze nyní objednat

- Tento den jsou již všechny termíny k objednání obsazeny

- Na tento den se budete moci objednat až v následujících dnech

Obr. 2.3: Výber dátumu termínu v aplikácii WebCall

## <span id="page-11-0"></span>Vyberte čas, na kdy se chcete objednat:

Pouze doby, na které se dá ještě objednávat jsou aktivní (Ize na ně kliknout).<br>- Objednáváte se na činnost Příjem žádostí o občanské průkazy - Husova 3 - internet<br>- Objednáváte se na den Úterý 31.5.2016

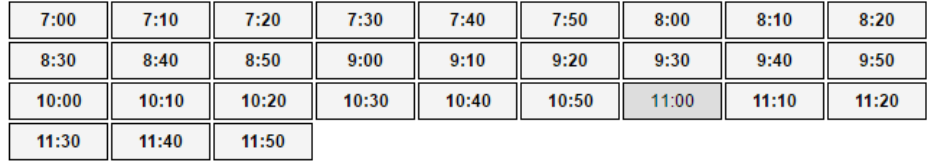

<< Zpět

Kadlec elektronika WebCall

Obr. 2.4: Výber času termínu v aplikácii WebCall

## <span id="page-11-1"></span>Zadejte své kontaktní údaje:

- Objednáváte se na činnost Příje<mark>m žádostí o občanské průkazy - Husova 3 - internet</mark><br>- Objednáváte se na den Úterý 31.5.2016<br>- Objednáváte se na dobu 9:10  $\Gamma$ Jméno a příjmení: \* II ı.

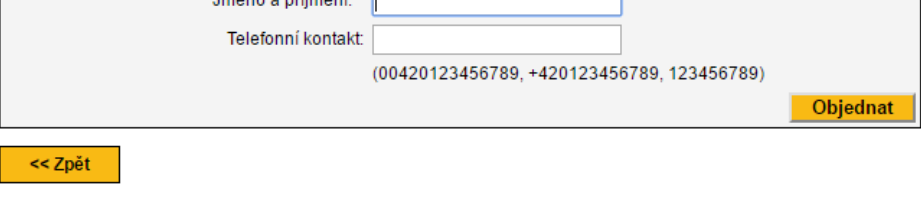

Kadlec elektronika WebCall

Obr. 2.5: Vyplnenie osobných údajov a potvrdenie termínu v aplikácii WebCall

# <span id="page-12-0"></span>**Kapitola 3**

# **Použité technológie**

Táto kapitola sa venuje problematike dostupných technológií, ktoré je možné následne použiť pre návrh a vytvorenie databáze, implementáciu PHP knižnice a vytvorenie webového klienta pre správu.

## <span id="page-12-1"></span>**3.1 XAMPP**

XAMPP[\[9\]](#page-42-1) je verejne dostupný a multiplatformový softwarový balík spájajúci rôzne webové technológie do jedného celku vyvinutý spoločnosťou Apache Friends. Obsahuje hlavne Apache HTTP server, MySQL databázu a interpretery pre skriptovacie jazyky ako napríklad PHP alebo Pearl, čo taktiež reprezentujú písmená v jeho názve (Multiplatformnosť - X, Apache - A, MySQL - M, PHP - P, Perl - P). V princípe sa jedná o odľahčenú verziu Apache distribúcie určenej pre rýchlu a jednoduchú tvorbu lokálnych webových serverov pre testovacie účely. Pre jeho použitie stačí jednoduchá úvodná konfigurácia ako napr. zmena hesiel pre prístup do databázy či zmena niektorých parametrov Apache serveru na základe našich potrieb. Keďže je XAMPP multiplatformový funguje spoľahlivo na rôznych platformách ako je Linux, Mac alebo Windows. Pri tvorbe tejto práce bol použitý software XAMPP vo verzii 5.6.15 obsahujúci hlavne Apache server v2.4.4, MySql community server v5.5.32, interpreter pre PHP v5.6.15 a rozhranie pre prácu s databázou phpMyAdmin v4.0.4. Jeho hlavnou výhodou je spojenie všetkých podstatných prvkov pre vývoj webovej aplikácie ako napr. spojenie MySQL databáze a phpMyAdmin pre jej pohodlné ovládanie pomocou užívateľského rozhrania a taktiež jednoduché ovládanie jednotlivých prvkov pomocou kontrolného panelu (obr. [3.1\)](#page-13-2).

| ස                                                                                                    | ×<br>XAMPP Control Panel v3.2.2 [ Compiled: Nov 12th 2015 ] |                                                                                                    |         |                |       |                |      |              |  |  |  |  |  |
|----------------------------------------------------------------------------------------------------|-------------------------------------------------------------|----------------------------------------------------------------------------------------------------|---------|----------------|-------|----------------|------|--------------|--|--|--|--|--|
|                                                                                                    | XAMPP Control Panel v3.2.2                                  | Config                                                                                                    |         |                |       |                |      |              |  |  |  |  |  |
| Modules<br><b>Service</b>                                                                                                    | <b>Module</b>                                               | PID(s)                                                                                                    | Port(s) | <b>Actions</b> |       | <b>Netstat</b> |      |              |  |  |  |  |  |
|                                                                                                    | Apache                                                      | 6004<br>8520                                                                                                    | 80, 443 | <b>Stop</b>    | Admin | Config         | Logs | <b>Shell</b> |  |  |  |  |  |
|                                                                                                    | <b>MySQL</b>                                                | 796                                                                                                    | 3306    | <b>Stop</b>    | Admin | Config         | Logs | Explorer     |  |  |  |  |  |
|                                                                                                    | FileZilla                                                   |                                                                                                    |         | Start          | Admin | Config         | Logs | Services     |  |  |  |  |  |
|                                                                                                    | Mercury                                                     |                                                                                                    |         | Start          | Admin | Config         | Logs | (e) Help     |  |  |  |  |  |
|                                                                                                    | <b>Tomcat</b>                                               |                                                                                                    |         | Start          | Admin | Config         | Logs | Quit         |  |  |  |  |  |
| 13:55:37 [main]<br>13:55:37 [main]<br>13:55:37 [main]<br>13:55:37 [main]<br>13:55:37 [main]<br>13:55:37 [main]<br>$13:55:37$ [main]<br>$13:55:37$ [main]<br>$13:55:37$ [main]<br>$13:55:37$ [main]<br>$13:55:39$ [main]<br>$13.55.39$ [main] |                                                             | <b>Initializing Control Panel</b><br>Windows Version: Windows 8.1 64-bit<br>XAMPP Version: 5.6.15<br>Control Panel Version: 3.2.2 [ Compiled: Nov 12th 2015 ]<br>You are not running with administrator rights! This will work for<br>most application stuff but whenever you do something with services<br>there will be a security dialogue or things will break! So think<br>about running this application with administrator rights!<br>XAMPP Installation Directory: "c:\xampp\"<br><b>Checking for prerequisites</b><br>All prerequisites found<br>v<br>Initializing Modules |         |                |       |                |      |              |  |  |  |  |  |

<span id="page-13-2"></span>Obr. 3.1: Kontrolný panel programu XAMPP

### <span id="page-13-0"></span>**3.2 Apache HTTP server**

Apache HTTP server[\[4\]](#page-42-2), ďalej iba Apache, je svetovo najpoužívanejší softwarový webový server. Je založený na NCSA HTTPd serveri a jeho vývoj začal v roku 1995 spoločnosťou Apache Software Foundation. Jeho hlavnou úlohou je odpovedanie na HTTP požiadavky klientov a zasielanie webového obsahu cez internet. Taktiež poskytuje rôzne webové služby ako napr. podpora XML či CGI. Medzi jeho hlavné výhody patrí rýchlosť, spoľahlivosť a bezpečnosť. Taktiež je veľmi flexibilný a dokáže plniť rôzne požiadavky za pomoci rozšírení či modulov. Apache je napísaný v jazykoch C a XML. Najčastejšie je využívaný na Unixových systémoch ale je dostupný aj na platformách ako eComStation, Microsoft Windows, NetWare, OpenVMS, OS/2 a TPF.

### <span id="page-13-1"></span>**3.3 MySQL**

MySQL[\[7\]](#page-42-3) je systém pre manažovanie relačnej databázy (relation database management system - RDBMS). Jeho prvá verzia bola vydaná 23. mája 1995 a patrí medzi najpoužívanejšie RDBMS vo svete. Názov MySQL je zložený z mena dcéry jedného zo spoluvlastníkov, My a SQL zastávajúceho akronym pre Structured Query Language číže štruktúrovaný dopytovací jazyk. Do tejto skupiny jazykov patrí napr. aj PL/SQL využívaný firmou Oracle v jej databázových systémoch. Hlavnou výhodou oproti PL/SQL je to, že MySQL zahŕňa aj databázový systém, pričom nie je potrebná zložitá inštalácia samotnej databáze ako pri PL/SQL.

MySQL je častou voľbou hlavne pri webových aplikáciách, tvorí centrálny prvok vo veľa webových aplikačných softvérových balíkoch a taktiež tvorí základ pre rôzne fork projekty akými je napr. MariaDB či Drizzle.

MySQL je napísaný v programovacích jazykoch C a C++ a parser pre SQL je napísaný v jazyku yacc. Dokáže pracovať na rôznych platformách ako AIX, BSDi, FreeBSD, HP-UX, eComStation, i5/OS, IRIX, Linux, OS X, Microsoft Windows, NetBSD a mnohých ďalších.

### <span id="page-14-0"></span>**3.4 PHP**

PHP alebo aj Hypertext Preprocessor[\[8\]](#page-42-4) je široko využívaný verejne dostupný skriptovací jazyk ktorý sa syntaxou podobá na jazyk C. Bol vytvorený hlavne pre potrebu vývoja webových technológii ale ako programovací jazyk je využívaný pre rôzne účely.

Hlavnou výhodou PHP je to, že PHP kód môže byť vložený do HTML kódu alebo môže byť použitý v kombinácii s rôznymi webovými šablónovými systémami, systémami pre správu webového obsahu alebo webovými rámcami zvanými tiež frameworky. PHP kód je spracovávaný PHP interpreterom ktorý je zväčša implementovaný ako modul na webovom serveri. Na tomto serveri je taktiež uložený spúšťaný PHP skript. Výsledkom interpretovaného a spusteného PHP kódu môže byť akýkoľvek typ dát ako aj obrázok. Tieto dáta následne webový server spája napr. s generovanou webovou stránkou a vytvára výslednú stránku, ktorá je následne zobrazená klientovi. PHP neukladá žiadne dlhodobé údaje a ani informácie o vykonanej činnosti. Jeho dalšou veľkou výhodou je to že v základnej verzii implementuje funkcie pre prácu s MySQL databázou a teda nevyžaduje žiadne rozšírenia.[\[2\]](#page-42-5)

Implementácia samotného PHP je napísaná hlavne v programovacom jazyku C s niektorými modulmi napísanými v jazyku C++. Je podporovaný pre Unixové a Windows operačné systémy.

V tejto práci bol využitý tento jazyk vo verzii 5.6.15.

### <span id="page-14-1"></span>**3.5 HTML**

Hypertextový značkovací jazyk (HyperText Markup Language)[\[5\]](#page-42-6), je štandardný značkovací jazyk využívaný pre popis webových dokumentov. Popri CSS a javaScripte je HTML základným prvkom pre tvorbu webových stránok či tvorbu užívateľských rozhraní pre mobilné a webové aplikácie. HTML je využívaný ako hlavný spôsob, ktorým sú zobrazované informácie vo webovom prehliadači.

HTML vytvára pomocou značiek štruktúrovaný dokument, ktorý je rozdelený na rôzne sémantické časti ako napr. nadpisy, paragrafy, zoznamy, formuláre, odkazy a mnohé ďalšie. Samotný HTML je statický pričom vytvára stromovú štruktúru zobrazovanej entity nazývanú DOM model. Tento model využívajú iné programovacie jazyky ako napríklad javaScript a vďaka nemu môžu túto entitu upravovať za behu a tak do nej vniesť prvok dynamičnosti. Toto je tiež jeden z hlavných dôvodov, prečo je v praxi HTML používané spolu s ďalšími programovacími jazykmi či technológiami. Zväčša sa jedná o už spomínaný javaScript či PHP, ktorý je do HTML dokumentu vložený ako skript alebo CSS ktoré odkazovaním na jednotlivé značky HTML dokumentu definuje ich vzhľad a umiestnenie v danom dokumente.

Pre potreby projektu je využívaná verzia HTML 5.

# <span id="page-15-0"></span>**Kapitola 4**

# **Návrh**

Táto kapitola pojednáva o neformálnej špecifikácii a problematike návrhu jednotlivých častí aplikácie virtuálnej čakárne zahrnutých v tejto práci. Je v nej uvedený návrh databázy, z ktorého vychádza jej výsledná schéma (obr. [5.1\)](#page-22-2). Ďalej je tu preberaná problematika návrhu knižnice pre prácu s touto databázou. Záverom sa táto kapitola venuje návrhu klienta pre správu poskytovateľov a čakární. Z tohto návrhu následne vychádza diagram prípadov užitia (obr. [4.2\)](#page-20-0).

### <span id="page-15-1"></span>**4.1 Neformálna specifikácia**

Cieľom práce je vytvoriť databázové úložisko, ďalej iba databáza, pre aplikáciu virtuálnej čakárne a knižnicu pre prácu s touto databázou. Taktiež je potrebné vytvoriť webového klienta pre vytváranie a správu poskytovateľov a jednotlivých čakární, ktorý spolu so serverom (komunikuje s užívateľskými klientmi) využíva toto úložisko a pracuje s ním za pomoci už spomínanej knižnice.

Pre účely virtuálnej čakárne je potrebné v databáze zachovávať informácie o užívateľoch, poskytovateľoch a o samotných čakárňach spolu s ich aktuálnym stavom. Ďalej je nutné vytvoriť knižnicu pre prácu s touto databázou tak, aby umožňovala registráciu nových užívateľov či vytvorenie nových poskytovateľov a čakární, čiže vytvorenie základných prvkov aplikácie. Následne musí dokázať s týmito prvkami pracovať, zistiť ich aktuálny stav, upraviť tento stav, prípadne ich úplne odstrániť z databázy. Táto knižnica má taktiež za úlohu zabezpečenie autentifikácie jednotlivých užívateľov. Funkcionality tejto knižnice budú následne využívať jednotlivý klienti napr. pri vyhľadaní poskytovateľa, pri zisťovaní voľných termínov pre určitú čakáreň alebo pri prihlásení sa na daný termín za pomoci dotazov na server.

## <span id="page-15-2"></span>**4.2 Návrh štruktúry databázy**

V nasledujúcej podkapitole je vysvetlený význam jednotlivých entít a vzťahov medzi nimi potrebných pre správnu implementáciu databázy. Pre lepšie pochopenie navrhnutej schémy databázy bol zostavený ER diagram zobrazujúci dané entity a prepojenie medzi nimi na obrázku [4.1.](#page-16-3)

Jeden z hlavných problémov ktoré musí databáza riešiť je to ako budú vytvárané jednotlivé termíny. Keďže rôzne termíny môžu mať rôzne trvanie, tak sa ako najpraktickejší ponúka spôsob využívajúci časové rámce. Tieto rámce rozdeľujú deň na časové úseky určitej veľkosti. Spojením niekoľkých časových rámcov je následne možné vytvoriť termín s dĺžkou násobku veľkosti rámca. Tento spôsob ponúka pri vhodne zvolenej veľkosti rámca veľmi flexibilné riešenie daného problému.

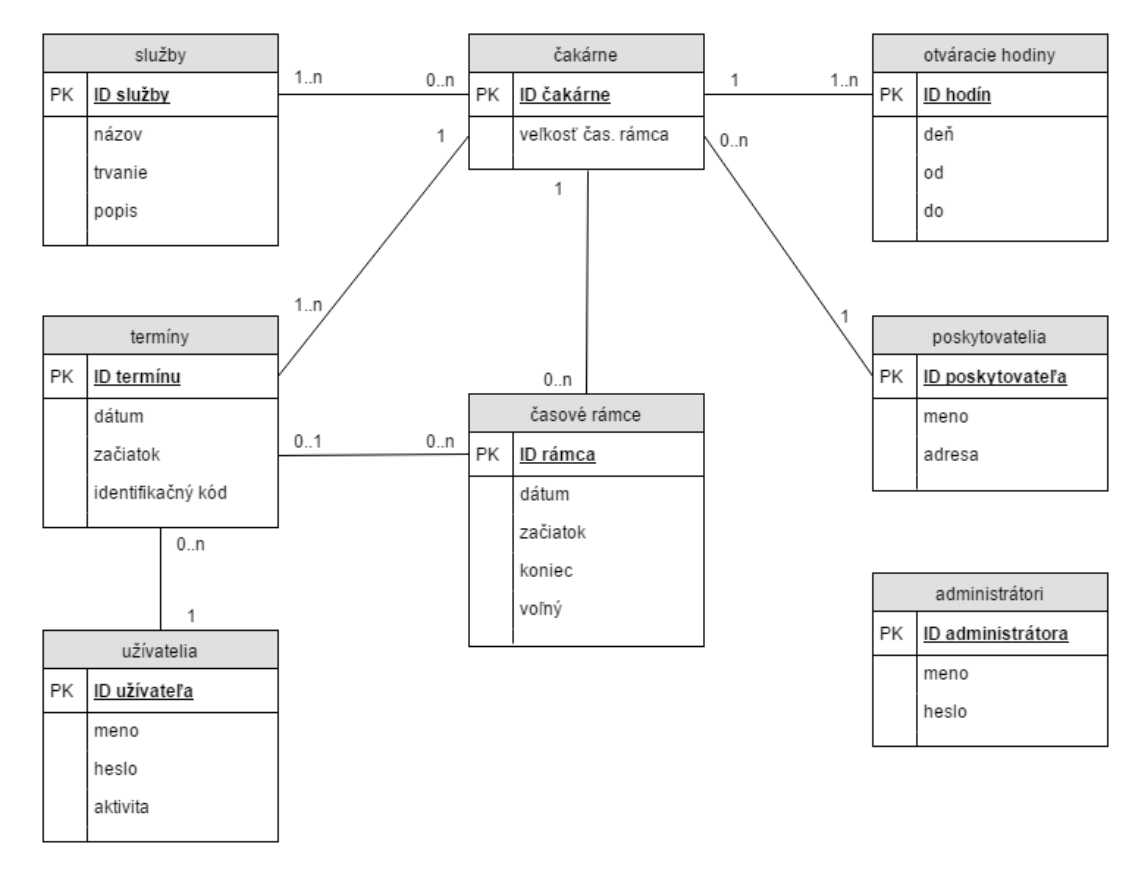

<span id="page-16-3"></span>Obr. 4.1: ER diagram databáze

#### <span id="page-16-0"></span>**4.2.1 Užívatelia**

Účelom tejto entity je reprezentovať jednotlivých užívateľov a základné informácie o nich. Zaznamenáva užívateľovo prihlasovacie meno, heslo, poslednú aktivitu a ďalšie doplnkové informácie.

#### <span id="page-16-1"></span>**4.2.2 Poskytovatelia**

Táto entita predstavuje jednotlivých poskytovateľov služieb, ktorými môžu byť napr. doktor alebo kaderník. Zaznamenáva základné informácie o nich, ktorými sú napr. ich názov či adresa.

### <span id="page-16-2"></span>**4.2.3 Čakárne**

Entita čakárne slúži na popis jednotlivých čakární, zaznamenáva o nich informácie ako dátum a čas ich vytvorenia, to ku ktorému poskytovateľovi patria a to aké služby sú poskytované v danej čakárni. Taktiež zaznamenáva informáciu o veľkosti časových rámcov pre danú čakáreň.

#### <span id="page-17-0"></span>**4.2.4 Otváracie hodiny**

Táto entita reprezentuje otváracie hodiny pre dni, v ktorých je daná čakáreň otvorená. Obsahuje informácie o tom, ku ktorej čakárni otváracie hodiny patria, o aký deň sa jedná, čas otvorenia čakárne a čas zatvorenia čakárne.

#### <span id="page-17-1"></span>**4.2.5 Časové rámce**

Účelom tejto entity je reprezentovať jednotlivé časové rámce. Tieto rámce sú vytvárané pre každú čakáreň samostatne podľa otváracej doby a reprezentujú určitý časový úsek. Z týchto úsekov sú následne vyskladané jednotlivé termíny. O každom časovom rámci sú zaznamenávané informácie ako jeho dátum, začiatok rámcu, koniec rámcu a to či patrí k niektorému z termínov.

#### <span id="page-17-2"></span>**4.2.6 Termíny**

Entita termíny predstavuje jednotlivé termíny/objednávky pre určitú čakáreň. Sú v nej zaznamenávané údaje o dátume termínu, o jeho začiatku, o službe, ktorá má byť na ňom vykonaná, o tom, ktorým užívateľom je termín obsadený a taktiež je pri každom termíne uložená informácia o jeho potvrdení zo strany užívateľa a poskytovateľa.Ďalšiu uchovávanú informáciu predstavuje kód potrebný pre autentifikáciu sa po príchode do čakárne.

### <span id="page-17-3"></span>**4.2.7 Služby**

Účelom tejto entity je reprezentovať jednotlivé služby poskytované v čakárňach. O jednotlivých službách zaznamenáva informácie o ich názve, dobe trvania, popise danej služby a dátume a čase vytvorenia služby.

#### <span id="page-17-4"></span>**4.2.8 Administrátori**

Účelom entity administrátori je reprezentovať administrátorské účty pre správu poskytovateľov a čakární. Zaznamenáva informácie o mene a hesle administrátora.

## <span id="page-17-5"></span>**4.3 Návrh uloženia dát**

Entity navrhnuté v predchadzajúcej podkapitole je následne potrebné pretransformovať na databázové tabuľky, ktoré budú slúžiť ako úložiská dát potrebných pre správny beh aplikácie. Pre vytvorenie týchto tabuliek je potrebné vhodne zvoliť ich úložný systém. MySQL databáza nám ponúka k tomuto výberu viacero úložných systémov, avšak reálne používané a vhodné pre naše potreby sú len dva a to MyISAM a InnoDB.

#### <span id="page-17-6"></span>**4.3.1 MyISAM**

MyISAM[\[11\]](#page-42-7) je úložný systém založený na systéme ISAM (Indexed Sequential Access Method) a oproti svojmu predchodcovi obsahuje veľa užitočných rozšírení. V tomto úložnom systéme je tabuľka a dáta, ktoré obsahuje uložená pomocou troch súborov. Súbor s príponou .frm obsahuje formát tabuľky. Súbor obsahujúci dáta má príponu .MYD (MYData). Posledný zo súborov je indexový súbor s príponou .MYI (MYIndex). Do verzie 5.5 bol využívaný ako základné úložisko systému MySQL.

#### <span id="page-18-0"></span>**4.3.2 InnoDB**

InnoDB[\[6\]](#page-42-8) [\[10\]](#page-42-9) je veľmi spoľahlivý a výkonný úložný systém pre MySQL. Je vytvorený tak aby dodržoval ACID model. Tento model zahŕňa 4 vlastnosti ktoré musia byť dodržané, a to atomicitu (angl. atomicity, A), konzistenciu (angl. consistency, C) izolovanosť (angl. isolation, I) a trvanlivosť (angl. durability, D). InnoDB taktiež zahŕňa podporu pre cudzie kľúče. Na rozdiel od MyISAM ukladá tabuľky a indexy do tabuľkových priestorov (tablespaces), ktoré môžu pozostávať z niekoľkých súborov alebo aj zo samostatnej diskovej partície. Vďaka tejto zmene umožňuje aby boli tabuľky veľmi veľké aj na operačných systémoch, ktoré limitujú veľkosť súboru. Od verzie MySQL 5.5 je využívaný ako základný úložný systém.

Pri tomto úložnom systéme je taktiež možné zvýšiť výkon databáze nadstavením niektorých premenných. Medzi najhlavnejšie patrí Innodb\_buffer\_pool\_size obsahujúca veľkosť buffera pre cache pre dáta a indexy tabuliek alebo Innodb\_log\_file\_size obsahujúca veľkosť logovacieho súboru či Innodb\_file\_per\_table, ktorá pri aktivácii začne ukladať každú tabuľku do samostatného súboru. Z týchto nadstavení sa pre potreby našej aplikácie javí ako opodstatnená iba možnosť využitia premennej Innodb\_file\_per\_table, ktorej zapnutie je vhodné hlavne pri menších databázach s málým počtom tabuliek. Zvyšné možnosti by bolo vhodné použiť pri väčších databázach s veľkým obsahom dát.[\[3\]](#page-42-10)

#### <span id="page-18-1"></span>**4.4 Návrh knižnice pre prácu s databázou**

Nasledujúca podkapitola pojednáva o problematike návrhu knižnice pre prácu s databázou. Sú v nej uvedené požiadavky na funkcionalitu, ktorú musí poskytovať a taktiež obsahuje návrh jednotlivých funkcií, ktoré by mala následne implementovať.[\[1\]](#page-42-11)

Táto knižnica má za úlohu vytvoriť rozhranie medzi serverovou častou a databázovou časťou. Po tom ako server dostane požiadavku od klienta, ktorá zahŕňa prácu s databázou, využije jednu alebo viacero funkcií (záleží na povahe požiadavky) implementovaných v knižnici a následne vygeneruje odpoveď pre klienta.

V nasledujúcej sekcii sú uvedené základné funkcionality, ktoré musí knižnica poskytovať:

- ∙ vytvorenie/zrušenie užívateľského účtu
- ∙ zmena hesla pre užívateľský účet
- ∙ prihlásenie užívateľa do systému
- ∙ prihlásenie užívateľa na termín
- ∙ odhlásenie užívateľa z termínu
- ∙ potvrdenie termínu poskytovateľov/užívateľom
- ∙ vytvorenie/zrušenie poskytovateľa
- ∙ výpis údajov o poskytovateľovi
- ∙ úprava údajov o poskytovateľovi
- ∙ prehľad poskytovateľov
- ∙ vyhľadanie poskytovateľa
- ∙ vytvorenie/zrušenie čakárne
- ∙ prehľad čakární pre daného poskytovateľa
- ∙ prehľad termínov pre danú čakáreň
- ∙ vytvorenie/zrušenie služby
- ∙ prehľad služieb
- ∙ vytvorenie/zrušenie administrátorského účtu
- ∙ zmena hesla pre administrátorský účet
- ∙ prihlásenia administrátora do systému
- ∙ prehľad administrátorov

### <span id="page-19-0"></span>**4.5 Návrh klienta pre správu poskytovateľov a čekární**

Táto podkapitola je venovaná problematike návrhu webového klienta pre správu poskytovateľov a ich čakární. Hlavnou úlohou klienta by malo byť vytvorenie a základná konfigurácia poskytovateľov a taktiež možnosť vytvorenia a konfigurácie k nim príslušných čakární. Taktiež je potrebné aby umožňoval zobraziť aktuálny stav a prípadné mazanie týchto čakární a poskytovateľov. Ďalej by mal umožňovať vytváranie, rušenie a prehľad poskytovaných služieb.

Práca s týmto klientom by mala byť umožnená iba administrátorom a preto vzniká potreba vytvorenia role administrátora. Túto rolu budú zastávať administrátorské účty, no tie je potrebné taktiež spravovať a tak sa nám prirodzene ponúka možnosť vytvorenia role hlavného administrátora. Jednotlivé prípady užitia pre tieto role sú uvedené v diagrame prípadov užitia na obrázku [4.2.](#page-20-0)

Následným problémom, ktorý je potrebné riešiť je vhodné zvolenie implementačných nástrojov pre klienta. Keďže bude klient vytvorený formou webovej stránky, je tento výber vcelku jednoznačný, a pre jeho vytvorenie budú použité bežné webové nástroje ako značkovací jazyk HTML v kombinácii so skriptovacími jazykmi PHP a javaScript. Ďalšiu podstatnou časťou pri návrhu klienta je jeho grafický dizajn. Ponúka sa nám možnosť použiť niektorý zo širokej palety pred vytvorených vzorov pre webové stránky (templates) alebo si vytvoriť vlastný za pomoci niektorej z CSS knižníc ako sú Pure, Skeleton, Bootstrap či mnohé ďalšie.

<span id="page-20-0"></span>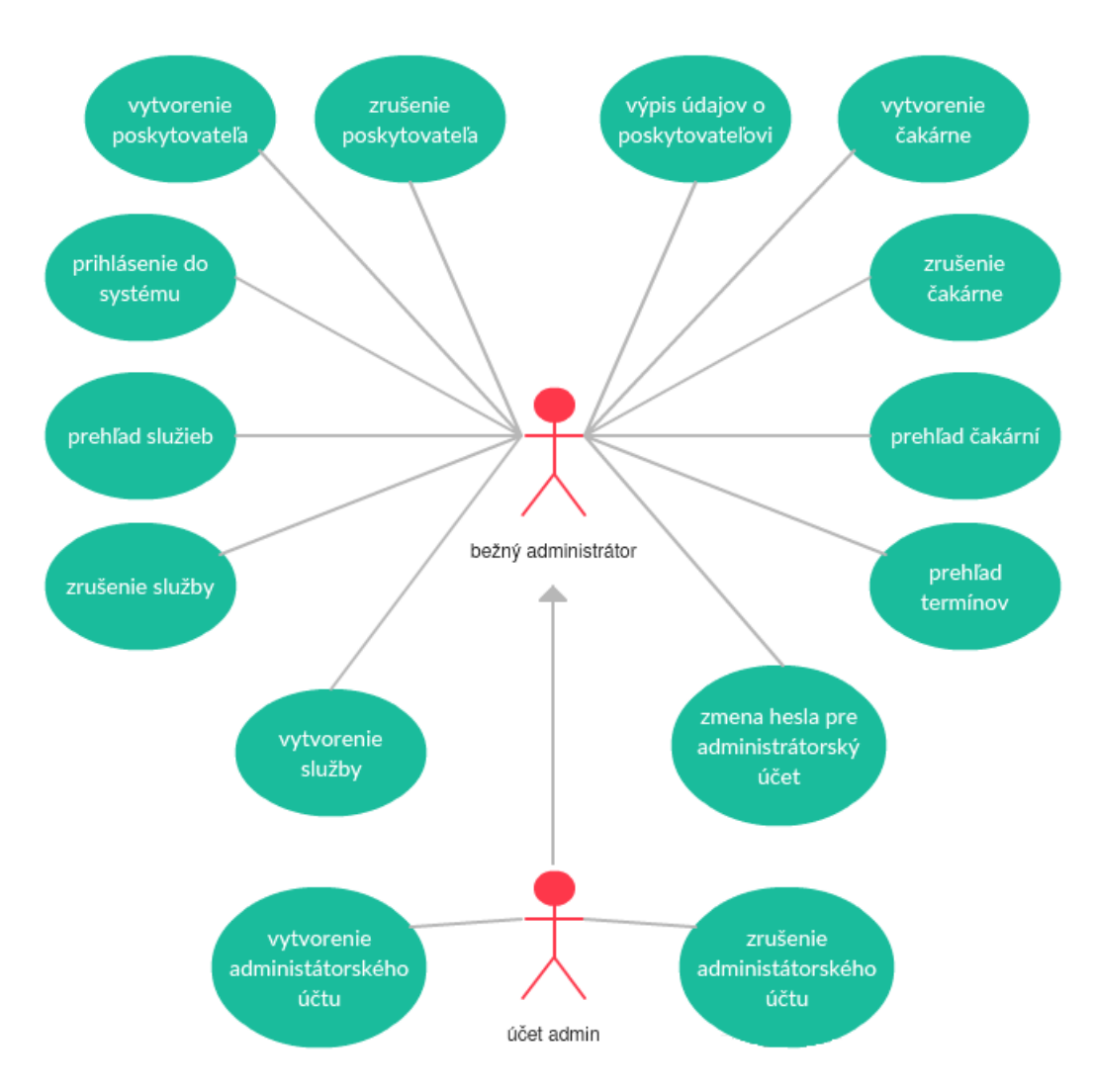

Obr. 4.2: Diagram prípadov užitia pre klienta

# <span id="page-21-0"></span>**Kapitola 5**

# **Implementácia**

V nasledujúcej kapitole budú preberané zvolené riešenia a zdôvodnený ich výber. Detailnejšie sa pozrieme na to, akým spôsobom bola vytvorená databáza, ďalej si povieme niečo k implementácii PHP knižnice a k funkciám, ktoré poskytuje a nakoniec sa povenujeme problematike tvorby front-endu a back-endu klienta pre správu poskytovateľov a čakární.

### <span id="page-21-1"></span>**5.1 Vytvorenie a konfigurácia databázy**

V tejto podkapitole je obsiahnutá konečná schéma databáze, taktiež je v nej uvedený detailný popis jednotlivých tabuliek. Táto podkapitola taktiež zdôvodňuje prečo bol zvolený práve takýto koncept databázy.

Výsledná schéma zobrazená na obrázku [5.1](#page-22-2) vychádza z ER diagramu databáze (obr. [4.2\)](#page-20-0) uvedenom v návrhu. Oproti návrhu, obsahujú tabuľky niekoľko nových položiek. Potreba týchto položiek sa objavila až v procese implementácie a preto neboli v návrhu uvažované. Ako úložný systém pre tieto tabuľky bol zvolený systém InnoDB hlavne pre jeho podporu cudzích kľúčov a možnosť lepšieho ladenia databázy v prípade, že sa aplikácia rozšíri s čím súvisí aj nárast objemu jej dát. Uvedenú štruktúru databázy je možné vytvoriť za pomoci priloženého SQL skriptu čím je zaručená relatívne rýchla úvodná konfigurácia aplikácie.

V nasledujúcej časti sú detailne vysvetlené tabuľky a ich atribúty z obrázku [5.1.](#page-22-2)

#### <span id="page-21-2"></span>**5.1.1 Tabuľka providers**

Táto tabuľa reprezentuje v systéme poskytovateľa a uchováva dáta o ňom.

- ∙ ID\_Provider ide o primárny kľúč a identifikátor poskytovateľa.
- ∙ Name uchováva informáciu o mene poskytovateľa.
- ∙ Address uchováva informáciu o adrese poskytovateľa.
- ∙ Offset určuje o aký čas (v minútach) poskytovateľ dovoľuje prípadný posun termínu.
- ∙ Created uchováva informáciu o čase vytvorenia poskytovateľa.

#### <span id="page-21-3"></span>**5.1.2 Tabuľka queue**

Tabuľka queues uchováva dáta o jednotlivých čakárňach.

<span id="page-22-2"></span>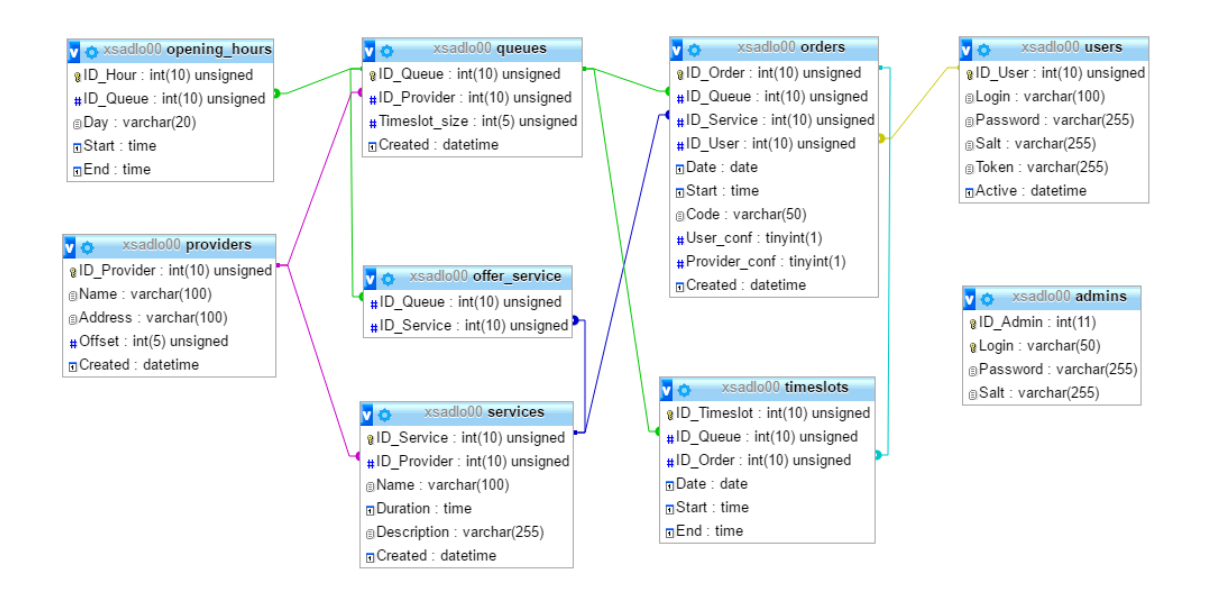

Obr. 5.1: Schéma implementovanej databáze

- ∙ ID\_Queue predstavuje primárny kľúč a identifikátor jednotlivých čakární.
- ∙ ID\_Provider určuje, ktorému z poskytovateľov čakáreň patrí a predstavuje vzťah 1:N medzi entitami poskytovatelia a čakárne.
- ∙ Timeslot\_size určuje veľkosť generovaných rámcov (timeslots) v minútach.
- ∙ Created uchováva informáciu o dátume a čase vytvorenia čakárne.

#### <span id="page-22-0"></span>**5.1.3 Tabuľka opening\_hours**

Táto tabuľka uchováva informácie o otváracej dobe pre jednotlivé čakárne.

- ∙ ID\_Hour predstavuje primárny kľúč a identifikátor otváracích hodín.
- ∙ ID\_Queue určuje, ku ktorej z čakární otváracie hodiny patria a taktiež predstavuje vzťah 1:N medzi entitami čakárne a otváracie hodiny.
- ∙ Day určuje deň v týždni, pre ktorý sú dané otváracie hodiny určené
- ∙ Start uchováva informáciu o začiatku otváracej doby pre daný deň a čakáreň.
- ∙ End uchováva informáciu o konci otváracej doby pre daný deň a čakáreň.

#### <span id="page-22-1"></span>**5.1.4 Tabuľka services**

V tejto tabuľke sú ukladané dáta o jednotlivých službách.

- ∙ ID\_Service predstavuje primárny kľúč a identifikátor jednotlivých služieb.
- ∙ ID\_Provider určuje ktorý z poskytovateľov ponúka danú službu a tým vytvára vzťah 1:N medzi entitami poskytovatelia a služby.
- ∙ Name uchováva informáciu o názve služby
- ∙ Duration predstavuje informáciu o tom ako dlho daná služba trvá.
- ∙ Description uchováva detailný popis danej služby

#### <span id="page-23-0"></span>**5.1.5 Tabuľka offer\_service**

Táto tabuľka vznikla ako výsledok transformácie ER diagramu a predstavuje vzťah M:N medzi entitami čakárne a služby. Jej primárnou úlohou je uchovať informáciu o tom, ktoré služby sú poskytované jednotlivými čakárňami.

- ∙ ID\_Queue predstavuje identifikátor čakárne, ku ktorej je služba priradená.
- ∙ ID\_Service predstavuje identifikátor priraďovanej služby.

### <span id="page-23-1"></span>**5.1.6 Tabuľka timeslots**

Účelom tabuľky timeslots je uchovávať informácie o jednotlivých časových rámcoch (timeslots). Tieto rámce predstavujú určitý časový úsek a sú využívané pri vytváraní termínu ako základný stavebný prvok.

- ∙ ID\_Timeslot predstavuje primárny kľúč a identifikátor jednotlivých rámcov.
- ∙ ID\_Queue udáva to, ku ktorej z čakární daný rámec patrí. Reprezentuje vzťah 1:N medzi entitami časové rámce a čakárne
- ∙ ID\_Order určuje, či daný rámec patrí k niektorému z termínov. V prípade NULL hodnoty ide o voľný rámec. Taktiež reprezentuje vzťah 1:N medzi entitami časové rámce a termíny.
- ∙ Date toto pole uchováva informáciu o dátume, ktorý príslušní danému rámcu
- ∙ Start určuje začiatok časového intervalu pre daný rámec.
- ∙ End určuje koniec časového intervalu pre daný rámec.

#### <span id="page-23-2"></span>**5.1.7 Tabuľka orders**

Tabuľka orders uchováva informácie o jednotlivých termínoch.

- ∙ ID\_Order predstavuje primárny kľúč a identifikátor termínu.
- ∙ ID\_Queue určuje ku ktorej z čakární daní termín patrí. Predstavuje vzťah 1:N medzi entitami termíny a čakárne.
- ∙ ID\_Service určuje ktorá zo služieb je na danom termíne poskytovaná. Taktiež predstavuje vzťah 1:N medzi entitami termíny a služby.
- ∙ ID\_User toto pole uchováva informáciu o tom, ktorý užívateľ je prihlásený na daný termín. Reprezentuje vzťah 1:N medzi entitami termíny a užívatelia.
- ∙ Date uchováva informáciu o dátume vykonania termínu.
- ∙ Start informuje o čase začiatku termínu
- ∙ Code predstavuje identifikačný kód potrebný pre overenie pri príchode užívateľa do čakárne.
- ∙ User\_conf ide o booleovskú hodnotu určujúcu či bol termín potvrdený zo strany užívateľa.
- ∙ Provider\_conf ide o booleovskú hodnotu určujúcu či bol termín potvrdený zo strany poskytovateľa.
- ∙ Created určuje dátum a čas vytvorenia termínu.

#### <span id="page-24-0"></span>**5.1.8 Tabuľka users**

Táto tabuľka má za úlohu ukladať informácie o jednotlivých užívateľov. V momentálnej implementácii uchováva iba najpodstatnejšie informácie potrebné pre správny beh aplikácie.

- ∙ ID\_User predstavuje primárny kľúč a identifikátor uźivateľa.
- ∙ Login predstavuje prihlasovacie meno uźívateľa.
- ∙ Password uchováva informáciu o užívateľovom hesle vo forme hashu.
- ∙ Salt predstavuje tzv. "soľ"využívanú pre lepšiu bezpečnosť užívateľského účtu.
- ∙ Token predstavuje náhodný reťazec využívaný pri autentifikácii užívateľa serverom po tom ako bol prihlásený.
- ∙ Active ukladá informáciu vo forme dátumu a času poslednej aktivity užívateľa.

#### <span id="page-24-1"></span>**5.1.9 Tabuľka admins**

Riadky tabuľky admins predstavujú jednotlivé administrátorské účty.

- ∙ ID\_Admin predstavuje primárny kľúč a identifikátor administrátora.
- ∙ Login predstavuje administrátorské prihlasovacie meno.
- ∙ Password uchováva informáciu o hesle k administrátorskému účtu vo forme hashu.
- ∙ Salt predstavuje tzv. "soľ", využívanú pre lepšiu bezpečnosť administrátorského účtu.

### <span id="page-24-2"></span>**5.2 Implementácia PHP knižnice**

Táto podkapitola je venovaná implementácii PHP knižnice pre prácu s databázou. Budú v nej zdôvodnené zvolené riešenia, jej väčšia časť je následne venovaná popisu jednotlivých funkcií poskytovaných knižnicou. Pri každej funkcii bude taktiež uvedený zoznam jej vstupov a výstupov.

Samotnú knižnicu predstavuje súbor lib.php. V tomto súbore je implementovaných 31 funkcií ktoré zaberajú 791 riadkov z čoho 601 riadkov zaberá kód, 83 riadkov predstavujú komentáre a zvyšok sú prázdne riadky vložené kvôli prehľadnosti a čitateľnosti kódu.

Vo výslednej implementácii je knižnicu možné používať ako PHP objekt, nad ktorým je možné volať rozličné metódy podľa potreby. Tieto metódy predstavujú jednotlivé funkcionality knižnice. Toto riešenie bolo zvolené pretože najlepšie popisuje modelovanú realitu, kde PHP objekt predstavuje SQL pripojenie k databáze a metódy tohto objektu predstavujú jednotlivé druhy požiadavok na databázu. Nasledujúca časť bude venovaná detailnejšiemu popisu jednotlivých funkcií.

#### <span id="page-25-0"></span>**5.2.1 Funkcia \_\_construct**

Ide o funkciu, ktorá je volaná pri vytváraní objektu knižnice, konštruktor. Pri jej zavolaní je vytvorené spojenie z databázou a následne uchované v objektovej premennej \$link. Parametre potrebné k vytvoreniu spojenia sú pevne zadané v knižnici.

```
Hlavička funkcie:
__construct()
Návratová hodnota:
Bez návratovej hodnoty.
```
#### <span id="page-25-1"></span>5.2.2 Funkcia destruct

Jedná sa o deštruktor, ktorý pri rušení objektu ukončí mysql spojenie s databázou.

```
Hlavička funkcie:
__destruct()
Návratová hodnota:
Bez návratovej hodnoty.
```
#### <span id="page-25-2"></span>**5.2.3 Funkcia create\_queue**

Účelom tejto funkcie je vytvoriť novú čakáreň pre daného poskytovateľa.

```
Hlavička funkcie:
```

```
create_queue($id_provider, $timeslot_size)
```
- ∙ \$id\_provider identifikátor poskytovateľa, pre ktorého je čakáreň vytváraná
- ∙ \$timeslot\_size veľkosť časových rámcov generovaných pre danú čakáreň v minútach, v prípade zadania NULL hodnoty je nadstavená základná hodnota 5

```
Návratová hodnota:
```
Identifikátor vytvorenej čakárne.

### <span id="page-25-3"></span>**5.2.4 Funkcia delete\_queue**

Účelom tejto funkcie je zrušiť danú čakáreň.

#### Hlavička funkcie:

delete\_queue(\$id\_queue)

∙ \$id\_queue - identifikátor čakárne, ktorá má byť zrušená

#### Návratová hodnota:

Vracia TRUE pri úspešnom zmazaní, inak vracia FALSE.

#### <span id="page-26-0"></span>**5.2.5 Funkcia set\_hours**

Funkcia set\_hours vytvára otváracie hodiny pre určitú čakáreň a deň v týždni.

Hlavička funkcie:

set\_hours(\$id\_queue, \$day, \$start, \$end)

- ∙ \$id\_queue identifikátor čakárne, pre ktorú sú otváracie hodiny nadstavované
- ∙ \$day deň v týždni, pre ktorý sú otváracie hodiny určené (Monday, Tuesday...)
- ∙ \$start čas začiatku otváracej doby čakárne
- ∙ \$end čas konca otváracej doby

#### Návratová hodnota:

Identifikátor novovytvorených otváracích hodín.

#### <span id="page-26-1"></span>**5.2.6 Funkcia get\_hours**

Vracia informácie o otváracej dobe pre určitú čakáreň a deň v týždni.

#### Hlavička funkcie:

get\_hours(\$id\_queue, \$day)

- ∙ \$id\_queue identifikátor čakárne, pre ktorú chceme zistiť otváracie hodiny
- ∙ \$day deň v týždni, pre ktorý chceme zistiť otváracie hodiny (Monday, Tuesday...)

#### Návratová hodnota:

V prípade úspechu vracia pole (\$hours) s nasledujúcimi hodnotami:

- ∙ \$hours['ID\_Hour'] identifikátor otváracích hodín
- ∙ \$hours['Start'] začiatok otváracej doby
- ∙ \$hours['End'] koniec otváracej doby

#### <span id="page-26-2"></span>**5.2.7 Funkcia create\_service**

Táto funkcia má za úlohu vytvoriť novú službu patriacu zadanému poskytovateľovi.

#### Hlavička funkcie:

create service(\$id provider, \$name, \$duration, \$description)

- ∙ \$id\_privider identifikátor poskytovateľa, ktorý vytváranú službu ponúka
- ∙ \$name názov služby
- ∙ \$duration trvanie služby
- ∙ \$description slovný popis služby

#### Návratová hodnota:

Identifikátor novovytvorenej služby.

#### <span id="page-27-0"></span>**5.2.8 Funkcia delete\_service**

Funkcia pre zrušenie zadanej služby.

Hlavička funkcie:

delete\_service(\$id\_service)

∙ \$id\_service - identifikátor rušenej služby

#### Návratová hodnota:

V prípade úspechu vracia TRUE. V prípade neúspechu vypíše chybové hlásenie.

#### <span id="page-27-1"></span>**5.2.9 Funkcia set\_service**

Táto funkcia priradí zadanú službu k zadanej čakárni.

Hlavička funkcie:

```
set_service($id_queue, $id_service)
```
- ∙ \$id\_queue identifikátor čakárne, pre ktorú je priraďovaná služba
- ∙ \$id\_service identifikátor priraďovanej služby

#### Návratová hodnota:

V prípade úspechu vracia TRUE. V prípade neúspechu vypíše chybové hlásenie.

#### <span id="page-27-2"></span>**5.2.10 Funkcia create\_provider**

Funkcia slúžiaca k vytvoreniu nového poskytovateľa.

```
Hlavička funkcie:
```
create\_provider(\$name, \$address, \$offset)

- ∙ \$name názov poskytovateľa
- ∙ \$address adresa poskytovateľa
- ∙ \$offset udáva čas v minútach, o ktorý poskytovateľ dovoľuje posunúť termín

#### Návratová hodnota:

Identifikátor novovytvoreného poskytovateľa.

#### <span id="page-27-3"></span>**5.2.11 Funkcia update\_provider**

Funkcia pre zmenu údajov o poskytovateľovi.

#### Hlavička funkcie:

update\_provider(\$id\_provider, \$name, \$address, \$offset)

- ∙ \$id\_provider identifikátor upravovaného poskytovateľa
- ∙ \$name názov poskytovateľa.
- ∙ \$address adresa poskytovateľa

∙ \$offset - udáva čas v minútach, o ktorý poskytovateľ dovoľuje posunúť termín

#### Návratová hodnota:

V prípade úspechu vracia TRUE. V prípade neúspechu vypíše chybové hlásenie.

#### <span id="page-28-0"></span>**5.2.12 Funkcia delete\_provider**

Funkcia pre zrušenie zadaného poskytovateľa. Spolu s poskytovateľom zruší všetky jeho čakárne aj s termínmi.

#### Hlavička funkcie: delete\_provider(\$id\_provider)

∙ \$id\_provider - identifikátor rušeného poskytovateľa

#### Návratová hodnota:

V prípade úspechu vracia TRUE. V prípade neúspechu vypíše chybové hlásenie.

#### <span id="page-28-1"></span>**5.2.13 Funkcia provider\_info**

Funkcia vracajúca informácie o zadanom poskytovateľovi.

### Hlavička funkcie:

provider\_info(\$id\_provider)

∙ \$id\_provider - identifikátor poskytovateľa, o ktorom chceme zistiť informácie

#### Návratová hodnota:

V prípade úspechu vracia pole (\$info) s nasledujúcimi položkami.

- ∙ \$info['ID\_Provider'] identifikátor poskytovateľa
- ∙ \$info['Name'] názov poskytovateľa
- ∙ \$info['Address'] adresa poskytovateľa
- ∙ \$info['Offset'] maximálny poskytovateľom povolený posun termínu v minútach
- ∙ \$info['Created'] čas vytvorenia poskytovateľa

#### <span id="page-28-2"></span>**5.2.14 Funkcia provider\_queues**

Funkcia slúži na získanie informácii o všetkých poskytovateľových čakárňach.

#### Hlavička funkcie:

provider\_queues(\$id\_provider)

∙ \$id\_provider - identifikátor poskytovateľa, o ktorého čakárňach chceme zistiť informácie

#### Návratová hodnota:

V prípade úspechu vracia dvojrozmerné pole (\$queues), v ktorom prvý index určuje čakáreň a druhý predstavuje kľuč k nasledujúcim položkám.

- ∙ \$queues[\$position]['ID\_Queue'] identifikátor čakárne
- ∙ \$queues[\$position]['ID\_Provider'] identifikátor poskytovateľa vlastniaceho čakáreň
- ∙ \$queues[\$position]['Timeslot\_size'] veľkosť časového rámca (v min.) danej čakárne
- ∙ \$queues[\$position]['Created'] dátum a čas vytvorenia čakárne

#### <span id="page-29-0"></span>**5.2.15 Funkcia provider\_services**

Funkcia slúži na získanie informácii o všetkých poskytovateľových službách.

#### Hlavička funkcie:

```
provider_services ($id_service)
```
∙ \$id\_provider - identifikátor poskytovateľa, o ktorého službách chceme zistiť informácie

#### Návratová hodnota:

V prípade úspechu vracia dvojrozmerné pole (\$services), v ktorom prvý index určuje službu a druhý predstavuje kľuč k nasledujúcim položkám.

- ∙ \$services[\$position]['ID\_Service'] identifikátor služby
- ∙ \$services[\$position]['ID\_Provider'] identifikátor poskytovateľa poskytujúceho službu
- ∙ \$services[\$position]['Name'] názov služby.
- ∙ \$services[\$position]['Duration'] trvanie služby vo formáte hh-mm-ss
- ∙ \$services[\$position]['Description'] textový popis služby
- ∙ \$services[\$position]['Created'] dátum a čas vytvorenia služby

#### <span id="page-29-1"></span>**5.2.16 Funkcia find\_provider**

Táto funkcia slúži na vyhľadanie jedného alebo viacerých poskytovateľov.

#### Hlavička funkcie:

find\_provider(\$name)

∙ \$name - názov alebo časť názvu vyhľadávaného poskytovateľa. V prípade prázdneho reťazca uvažuje všetkých poskytovateľov

#### Návratová hodnota:

V prípade úspechu vracia dvojrozmerné pole (\$providers) kde prvý index určuje poskytovateľa a druhý predstavuje kľuč k nasledujúcim položkám.

∙ \$providers[\$position]['ID\_Provider'] - identifikátor poskytovateľa

- ∙ \$providers[\$position]['Name'] názov poskytovateľa
- ∙ \$providers[\$position]['Address'] adresa poskytovateľa
- ∙ \$providers[\$position]['Offset'] čas v minútach, o ktorý poskytovateľ dovoľuje posunúť termín
- ∙ \$providers[\$position]['Created'] dátum a čas vytvorenia poskytovateľa

#### <span id="page-30-0"></span>**5.2.17 Funkcia queue\_info**

Táto funkcia vracia informácie o zadanej čakárni.

#### Hlavička funkcie:

queue\_info(\$id\_queue)

∙ \$id\_queue - identifikátor čakárne, o ktorej chceme zistiť informácie

#### Návratová hodnota:

V prípade úspechu vracia pole (\$info) s nasledujúcimi hodnotami:

- ∙ \$info['ID\_Queue'] identifikátor čakárne
- ∙ \$info['ID\_Provider'] identifikátor poskytovateľa, ktorému čakáreň patrí
- ∙ \$info['Timeslot\_size'] veľkosť časových rámcov pre danú čakáreň
- ∙ \$info['Created'] čas vytvorenia čakárne

V prípade neúspechu vracia FALSE.

#### <span id="page-30-1"></span>**5.2.18 Funkcia queue\_state**

Táto funkcia vracia jednotlivé časové rámce pre zadanú čakáreň a dátum.

#### Hlavička funkcie:

queue\_state(\$id\_queue, \$date)

- ∙ \$id\_queue identifikátor čakárne, pre ktorú chceme získať časové rámce
- ∙ \$date dátum, pre ktorý chceme získať časové rámce

#### Návratová hodnota:

Funkcia vracia dvojrozmerné pole (\$slots) v ktorom prvý index určuje službu a druhý predstavuje kľuč k nasledujúcim položkám.

- ∙ \$slots[\$position]['id\_timeslot'] identifikátor časového rámca
- ∙ \$slots[\$position]['id\_queue'] identifikátor čakárne, ku ktorej daný rámec patrí
- ∙ \$slots[\$position]['id\_order'] identifikátor termínu/objednávky, ku ktorej daný rámec patrí. V prípade hodnoty NULL je rámec voľný
- ∙ \$slots[\$position]['date'] dátum časového rámca
- ∙ \$slots[\$position]['start'] čas začiatku časového rámca
- ∙ \$slots[\$position]['end'] čas konca časového rámca

#### <span id="page-31-0"></span>**5.2.19 Funkcia set\_order**

Funkcia pre vytvorenie nového termínu.

#### Hlavička funkcie:

set\_order(\$id\_user, \$id\_service, \$id\_timeslot)

- ∙ \$id\_user identifikátor užívateľa, ktorý vytvára termín
- ∙ \$id\_service identifikátor služby požadovanej pre daný termín
- ∙ \$id\_timeslot identifikátor prvého rámca patriaceho k objednávke. Predstavuje čas, kedy objednávka začina

#### Návratová hodnota:

V prípade úspechu vracia TRUE. V prípade neúspechu vypíše chybové hlásenie.

#### <span id="page-31-1"></span>**5.2.20 Funkcia clear\_order**

Funkcia slúžiaca na zrušenie objednávky.

```
Hlavička funkcie:
clear_order($id_order)
```
∙ \$id\_order - identifikátor rušenej objednávky

#### Návratová hodnota:

V prípade úspechu vracia TRUE. V prípade neúspechu vypíše chybové hlásenie.

#### <span id="page-31-2"></span>**5.2.21 Funkcia user\_conf\_order**

Funkcia súžiaca na potvrdenie objednávky zo strany užívateľa.

```
Hlavička funkcie:
user_conf_order($id_order)
```
∙ \$id\_order - identifikátor potvrdzovanej objednávky

#### Návratová hodnota:

V prípade úspechu vracia TRUE. V prípade neúspechu vracia FALSE.

#### <span id="page-31-3"></span>**5.2.22 Funkcia provider\_conf\_order**

Funkcia súžiaca na potvrdenie objednávky zo strany poskytovateľa.

Hlavička funkcie: provider\_conf\_order(\$id\_order)

∙ \$id\_order - identifikátor potvrdzovanej objednávky

#### Návratová hodnota:

V prípade úspechu vracia TRUE. V prípade neúspechu vracia FALSE.

#### <span id="page-32-0"></span>**5.2.23 Funkcia register\_admin**

Táto funkcia slúži na vytvorenie nového administrátorského účtu. Hlavička funkcie:

- ∙ \$name prihlasovacie meno k vytváranému účtu
- ∙ \$psswd heslo k vytváranému účtu

#### Návratová hodnota:

V prípade úspechu vracia identifikátor vytvoreného účtu. V prípade neúspechu vypíše chybové hlásenie.

#### <span id="page-32-1"></span>**5.2.24 Funkcia delete\_admin**

Funkcia slúžiaca na zrušenie administrátorského účtu.

Hlavička funkcie:

delete\_admin(\$id\_admin)

∙ \$id\_admin - identifikátor rušeného účtu

#### Návratová hodnota:

V prípade úspechu vracia TRUE. V prípade neúspechu vypíše chybové hlásenie.

#### <span id="page-32-2"></span>**5.2.25 Funkcia login\_admin**

Funkcia slúžiaca na overenie prihlasovacích údajov k administrátorskému účtu.

Hlavička funkcie:

login\_admin(\$name, \$psswd)

- ∙ \$name prihlasovacie meno k overovanému účtu
- ∙ \$psswd heslo k overovanému účtu

#### Návratová hodnota:

V prípade zhody údajov vracia TRUE, inak vracia FALSE.

#### <span id="page-32-3"></span>**5.2.26 Funkcia change\_admin\_psswd**

Táto funkcia slúži na zmenu hesla k administrátorskému účtu.

Hlavička funkcie:

change\_admin\_psswd(\$name, \$old\_psswd, \$new\_psswd)

- ∙ \$name prihlasovacie meno k účtu, pre ktorý chceme zmeniť heslo
- ∙ \$old\_psswd staré heslo k upravovanému účtu
- ∙ \$new\_psswd nové heslo k upravovanému účtu

#### Návratová hodnota:

V prípade úspešnej zmeny hesla vracia TRUE. V prípade neúspechu vracia FALSE.

#### <span id="page-33-0"></span>**5.2.27 Funkcia all\_admins**

Táto funkcia vracia údaje o všetkých administrátorských účtoch.

Hlavička funkcie:

all\_admins()

#### Návratová hodnota:

Funkcia vracia dvojrozmerné pole (\$admins) kde prvý index určuje administrátorský účet a druhý predstavuje kľuč k nasledujúcim položkám.

- ∙ \$admins[\$position]['ID\_Admin'] identifikátor administrátorského účtu
- ∙ \$admins[\$position]['Login'] prihlasovacie meno k administrátorskému účtu

V prípade nulového počtu administrátorských účtov vracia FALSE.

#### <span id="page-33-1"></span>**5.2.28 Funkcia register\_user**

Táto funkcia slúži na vytvorenie nového užívateľského účtu.

Hlavička funkcie:

```
register_user($name, $psswd)
```
- ∙ \$name prihlasovacie meno k vytváranému účtu
- ∙ \$psswd heslo k vytváranému účtu

#### Návratová hodnota:

V prípade úspechu vracia identifikátor vytvoreného účtu. V prípade neúspechu vypíše chybové hlásenie.

#### <span id="page-33-2"></span>**5.2.29 Funkcia delete\_user**

Funkcia slúžiaca na zrušenie užívateľského účtu.

```
Hlavička funkcie:
delete user($id user)
```
∙ \$id\_user - identifikátor rušeného účtu

#### Návratová hodnota:

V prípade úspechu vracia TRUE. V prípade neúspechu vypíše chybové hlásenie.

#### <span id="page-33-3"></span>**5.2.30 Funkcia login\_user**

Funkcia slúžiaca na overenie prihlasovacích údajov k užívateľskému účtu.

#### Hlavička funkcie:

login\_user(\$name, \$psswd)

- ∙ \$name prihlasovacie meno k overovanému účtu
- ∙ \$psswd heslo k overovanému účtu

#### Návratová hodnota:

V prípade zhody údajov vracia TRUE, inak vracia FALSE.

#### <span id="page-34-0"></span>**5.2.31 Funkcia auth\_user**

Funkcia slúžiaca na získanie identifikátora užívateľského účtu, ku ktorému patrí zadaný identifikačný reťazec.

Hlavička funkcie:

auth\_user(\$token)

∙ \$token - náhodný reťazec využívaný pri komunikácii serveru a klienta pri prihlásení k užívateľskému účtu

#### Návratová hodnota:

V prípade úspechu vracia identifikátor užívateľského účtu, ktorému patrí zadaný token. V prípade neúspechu vracia FALSE.

## <span id="page-34-1"></span>**5.3 Implementácia klienta pre správu poskytovateľov a čekární**

Táto podkapitola je venovaná implementácii klienta pre správu poskytovateľov a čakární. Sú v nej uvedené príklady použitia jednotlivých funkcií z predchádzajúcej podkapitoly. Taktiež je v nej preberaná problematika grafického vzhľadu klienta a zdôvodnený výber konečných riešení s ňou spojených.

Klient je implementovaný vo forme webovej stránky. Toto riešenie bolo zvolené hlavne pre jeho dostupnosť a prenositeľnosť v prípade zmeny serveru. Klient by mal byť v praxi dostupný na doménovej adrese patriacej serveru aplikácie. Pre jeho inštaláciu stačí skopírovať zdrojové súbory z obrázkov [5.2](#page-35-1) a [5.3](#page-35-2) a správne nadstaviť údaje o databáze v knižnici pre prácu s touto databázou.

Ako už bolo spomínané základným účelom klienta je vytvorenie a úvodná konfigurácia poskytovateľa. Z toho vyplýva skutočnosť, že jeho väčšia časť je tvorená stránkami obsahujúcimi formuláre pre zadávanie a prípadnú úpravu údajov. Jednotlivé stránky klienta taktiež obsahujú veľké množstvo tabuliek slúžiacich na zobrazovanie dát. Všetky spomínané prvky sú implementované ako HTML objekty, ktoré ukladajú alebo získavajú dáta za pomoci volania funkcií z knižnice pre prácu s databázou. Tieto volania sú umiestnené priamo v ich HTML kóde ako úseky PHP kódu.

Pre prácu s klientom je potrebné byť prihlásený pomocou administrátorského účtu. Ako základný je vytvorený administrátorský účet s prihlasovacím menom *admin* a heslom *admin*. Heslo k tomuto účtu je následne možné zmeniť pomocou klienta. Tento účet taktiež slúži na vytváranie a rušenie ostatných administrátorských účtov.

Obrázok [5.2](#page-35-1) zobrazuje koreňový adresár klienta, kde súbor lib.php predstavuje PHP knižnicu pre prácu s databázou. index.php predstavuje hlavný súbor klienta ktorý spája jednotlivé časti do celku a taktiež k nim pripája grafický vzhľad uložený ako kaskádové štýly v súbore bootstrap.css.

<span id="page-35-1"></span>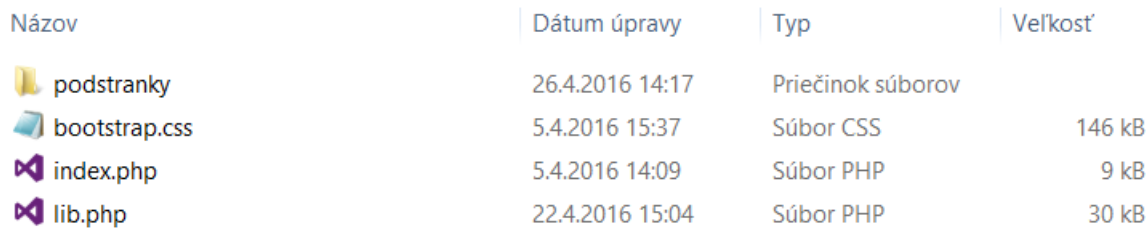

#### Obr. 5.2: Koreňový adresár obsahujúci súbory klienta.

<span id="page-35-2"></span>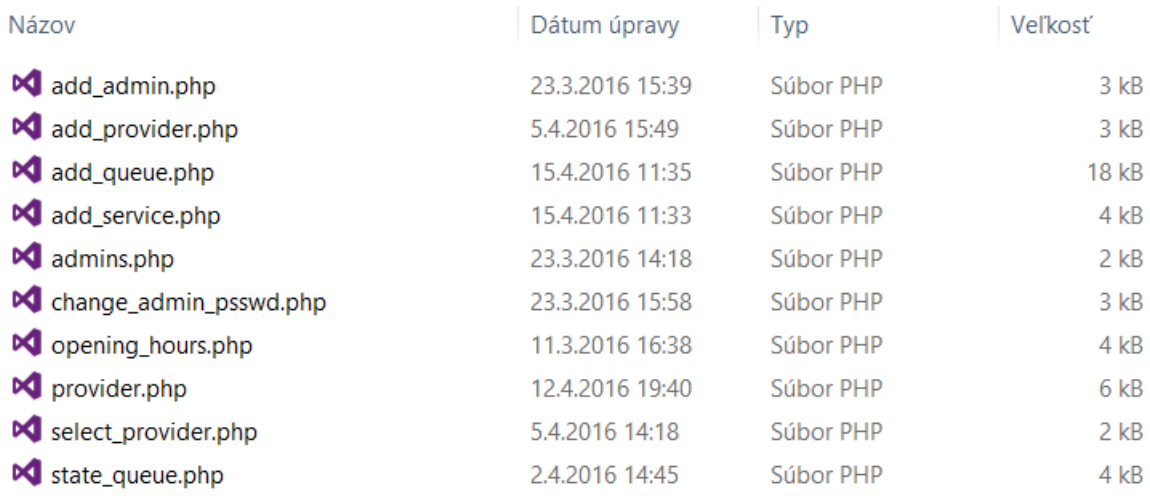

Obr. 5.3: Adresár podstránky obsahujúci jednotlivé podstránky klienta.

#### <span id="page-35-0"></span>**5.3.1 Programová časť klienta**

Základnými prvkami klienta sú jeho jednotlivé podstránky uložené v adresáry podstránky (obsah adresára podstránky je možné vidieť na obrázku [5.3\)](#page-35-2). Každá z týchto podstránok zastáva jednu alebo viac funkcionalít klienta. Ako už bolo spomenuté, podstránky sú prepojené pomocou indexového súboru index.php ktorý vytvára hlavnú štruktúru stránky a rozhoduje o tom ktorá z podstránok má byť aktuálne zobrazená. Pre tento účel využíva metódu GET a štruktúru switch obsahujúcu kód jednotlivých podstránok (využíva include).Knižnica pre prácu s databázou je pripojená k indexovému súboru pomocou príkazu require 'lib.php'; kde lib.php predstavuje súbor obsahujúci kód knižnice. Spojenie s databázou je následne naviazané pomocou vytvorenia nového objektu knižnice pomocou príkazu \$connection = new Connection(); . Po tejto úvodnej konfigurácii je možné využívať funkcie knižnice ako volanie metód objektu predstavujúceho spojenie s databázou a to napríklad ako \$connection>login\_admin(\$name, \$psswd);. Tento príklad simuluje prípad, kedy chceme overiť prihlasovacie meno (\$name) a heslo (\$psswd) administrátora, ktorý sa momentálne pokúša prihlásiť ku klientovi pre správu poskytovateľov a čakární.

Presný účel jednotlivých podstránok je vysvetlený v nasledujúcom zozname:

∙ add\_admin - slúži na vytvorenie nového administrátorského účtu s využitím funkcie register\_admin.

- ∙ add\_provider slúži na vytvorenie nového poskytovateľa za pomoci funkcie create\_provider.
- ∙ add\_queue zabezpečuje vytvorenie novej čakárne za pomoci funkcie create\_queue.
- ∙ admins slúži ako prehľad administrátorských účtov, ktorý taktiež umožňuje ich mazanie. Z implementovanej knižnice využíva funkcie all\_admins a delete\_admin.
- ∙ change\_admin\_psswd slúži na zmenu hesla k aktuálne prihlásenému administrátorskému účtu. Pre tento účel využíva rovnomennú funkciu change\_admin\_psswd.
- ∙ opening\_hours zobrazuje otváracie hodiny pre zvolenú čakáreň s využitím funkcie get\_hours.
- ∙ provider táto podstránka slúži na zobrazenie detailu poskytovateľa. Sú v nej zobrazované základné informácie o poskytovateľovi za pomoci funkcie provider\_info. Tie je taktiež možné upraviť pomocou funkcie update\_provider. Ďalej táto podstránka zobrazuje jednotlivé čakárne a služby patriace danému poskytovateľovi za pomoci funkcií provider\_queues a provider\_services. Taktiež umožňuje mazanie týchto čakární a služieb za pomoci funkcií delete\_queue a delete\_service.
- ∙ select\_provider zobrazuje poskytovateľov a vyhľadávanie medzi nimi, ktoré zabezpečuje funkcia find\_provider. Taktiež umožňuje mazanie jednotlivých poskytovateľov za pomoci funkcie delete\_provider.
- ∙ state\_queue zobrazuje stav danej čakárne pre zadaný dátum a to s využitím funkcie queue\_state.

Zvyšné funkcie ktoré sú implementované v knižnici a zostávajú klientom nevyužité sú vytvorené pre potreby serveru a sú zväčša zamerané na overovanie či potvrdenie určitých údajov.

#### <span id="page-36-0"></span>**5.3.2 Grafická časť klienta**

Ďalším problémom, ktorý musí klient riešiť je vizualizácia dát získaných pomocou funkcii knižnice. Tento problém bol riešený najmä s ohľadom na prehľadnosť a intuitívne ovládanie klienta. Pre štylizovanie celého klienta bola využitá CSS knižnica bootstrap do ktorej bolo pridaných niekoľko štýlov tak aby spĺňala niektoré špecifické potreby klienta. Na obrázku [5.4](#page-37-0) je možné vidieť ukážku vzhľadu klienta. Jedná sa o detail poskytovateľa.

V konečnom riešení sú pre vizualizáciu dát využité štruktúry bežne zastávajúce tento účel a tými sú najmä tabuľky a formuláre. Klient musí taktiež zabezpečiť konzistenciu dát predávaných funkciám knižnice. Toto je zabezpečené kontrolou dát po odoslaní formulárov metódou POST. V prípade neplatnosti dát je potrebné uvedomiť o tom užívateľa. Toto je zabezpečené zvýraznením nesprávne vyplneného poľa a vyskakovacím oknom obsahujúcim informáciu o type chyby. Toto okno zabezpečuje funkcia alert() jazyka javaScript. Ukážku je možné vidieť na obrázku [5.5.](#page-37-1)

Ďalším vizuálnym prvkom je potvrdzovanie mazanie niektorej z predtým vytvorených položiek. Toto potvrdzovanie je potrebné hlavne pre prípady nechceného mazania napríklad prekliknutím sa. Tento problém je riešený za pomoci funkcie confirm() jazyka javaScript. Ukážku je možné vidieť na obrázku [5.6.](#page-38-0)

<span id="page-37-0"></span>

|                                   |                                    | Systém pre správu poskytovateľov |             |                  |           |                     |                  |  |  |  |
|-----------------------------------|------------------------------------|----------------------------------|-------------|------------------|-----------|---------------------|------------------|--|--|--|
| Prihlásený ako:<br>admin          |                                    | Detail poskytovateľa:            |             |                  |           |                     | Späť             |  |  |  |
|                                   | Názov<br><b>Kaderníctvo Beauty</b> |                                  |             |                  |           |                     |                  |  |  |  |
| Zmeniť heslo                      | Adresa                             |                                  |             |                  |           |                     |                  |  |  |  |
| <b>Odhlásiť</b>                   | Hudáčkova 5. Bratislava            |                                  |             |                  |           |                     |                  |  |  |  |
| Menu:                             |                                    | Možný posun objednávky (v min.)  |             |                  |           |                     |                  |  |  |  |
| Nájsť poskytovateľa               | 5                                  |                                  |             |                  |           |                     |                  |  |  |  |
| Pridať poskytovateľa              | Zmeniť                             |                                  |             |                  |           |                     |                  |  |  |  |
| Správa administrátorov<br>Čakárne |                                    |                                  |             |                  |           |                     |                  |  |  |  |
|                                   | ID Čakárne                         | Velkosť rámca (v min.)           | <b>Stav</b> | Otváracie hodiny |           | Vytvorená           | Zrušiť           |  |  |  |
|                                   | $\overline{2}$                     | 5                                | <b>Stav</b> | Otváracie hodiny |           | 2016-04-05 13:25:21 | Zrušiť           |  |  |  |
|                                   | 8                                  | 5                                | <b>Stav</b> | Otváracie hodiny |           | 2016-04-15 10:20:48 | Zrušiť           |  |  |  |
|                                   | Vytvoriť čakáreň                   |                                  |             |                  |           |                     |                  |  |  |  |
|                                   |                                    |                                  |             |                  |           |                     |                  |  |  |  |
|                                   | Služby                             |                                  |             |                  |           |                     |                  |  |  |  |
|                                   | ID Služby                          | <b>Názov</b>                     |             | <b>Trvanie</b>   | Vytvorená |                     | <b>Zrušiť</b>    |  |  |  |
|                                   | 1004                               | Strihanie - pánske               | 15          |                  |           | 2016-04-05 13:23:41 | Zrušiť<br>Zrušiť |  |  |  |
|                                   | 1005                               | Strihanie - dámske               | 25          |                  |           | 2016-04-05 13:23:57 |                  |  |  |  |
|                                   | 1009                               | Umytie vlasov                    |             | 15               |           | 2016-04-15 10:20:00 |                  |  |  |  |
|                                   | Vytvoriť službu                    |                                  |             |                  |           |                     |                  |  |  |  |

Obr. 5.4: Grafický vzhľad klienta - detail poskytovateľa.

<span id="page-37-1"></span>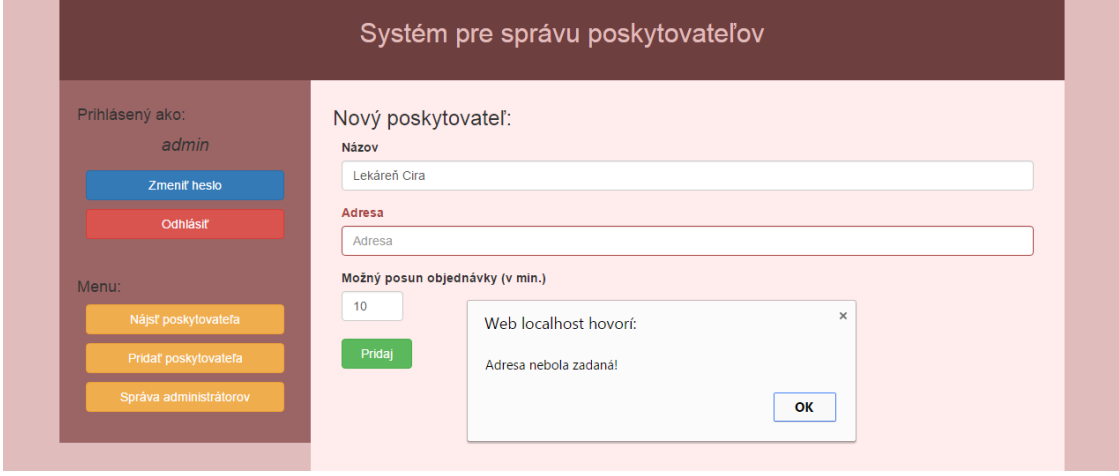

Obr. 5.5: Chovanie klienta v prípade zadania nesprávnych údajov.

<span id="page-38-0"></span>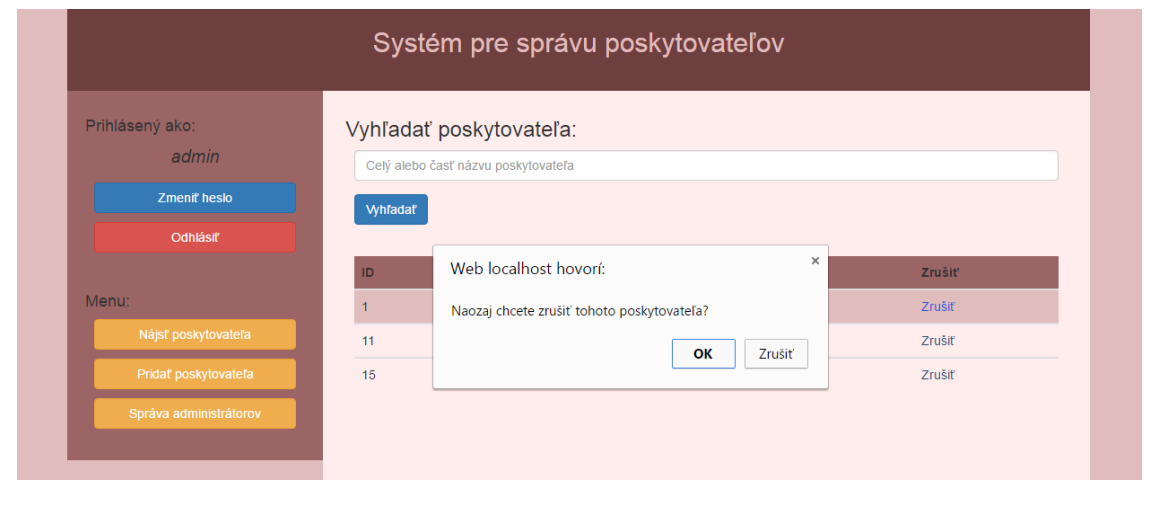

Obr. 5.6: Chovanie klienta v prípade rušenia poskytovateľa.

# <span id="page-39-0"></span>**Kapitola 6**

# **Testovanie**

Nasledujúca kapitola je venovaná testovaniu výslednej implementácie. Samotná databáza spolu s knižnicou bola testovaná za pomoci klienta. Toto testovanie prebiehalo formou simulácie práce s týmto klientom. Bol zvolený človek so základnou znalosťou práce so stolným počítačom ktorý následne prešiel a otestoval všetky funkcionality klienta. Pri tomto testovaní boli taktiež overené prípady zadania nesprávnych údajov. Funkcie knižnice nevyužité pri práci s klientom boli testované samostatným volaním v externom PHP skripte.

Aplikácia ako celok nebola doposiaľ otestovaná z dôvodu doterajšej nekompatibility jednotlivých častí. To bolo zapríčinené najme rôznorodosťou riešení jednotlivých častí aplikácie a nedostatočnou komunikáciou v tíme vo fáze návrhu. Tento problém bol však už zväčša vyriešený a toto testovanie je plánované v blízkej dobe.

# <span id="page-40-0"></span>**Kapitola 7**

# **Záver**

Cieľom tejto práce bolo navrhnúť a implementovať databázu, rozhranie pre prácu s databázou a klienta pre správu poskytovateľov a ich čakární pre aplikáciu zvanú Virtuálna čakáreň. Účelom tejto aplikácie je poskytnúť užívateľom možnosť virtuálneho čakania v čakárni bez potreby osobnej prítomnosti a to za pomoci inteligentného telefónu alebo webového prehliadača.

V úvode práce boli spomenuté technológie požite pri tvorbe tejto práce. Jednalo sa hlavne o webové technológie ako HTMP, PHP či MySQL, na ktorom je založená výsledná databáza. Nasledujúca kapitola bola venovaná návrhu. Pri návrhu databázy bola preberané jednotlivé entity systému, ktoré boli následne implementované ako tabuľky databázy. V tejto kapitole bol taktiež zdôvodnený výber PHP knižnice ako rozhrania pre prácu s databázou a tiež obsahuje zoznam funkcionalít, ktoré by mala knižnica poskytovať. Záver tejto kapitoly je venovaný návrhu klienta pre správu poskytovateľov a čakární a taktiež je v nej uvedený diagram prípadov užitia zobrazujúci úlohy jednotlivých rolí pracujúcich s týmto klientom. Nadväzujúcou kapitolou k návrhu je kapitola o implementácii. Táto kapitola pojednáva o procese tvorby jednotlivých častí a ich výsledných riešeniach. Je v nich uvedená schéma implementovanej databázy s popisom jednotlivých tabuliek. Ďalej obsahuje popis jednotlivých funkcií, ktoré poskytuje PHP knižnica pre prácu s databázou a na záver je v nej uvedený účel jednotlivých častí klienta pre správu poskytovateľov a čakární spolu s funkciami knižnice, ktoré využívajú.

Riešenie vytvorené v tejto práci predstavuje funkčnú verziu podporujúcu základné funkcionality požadované aplikáciou Virtuálna čakáreň. Táto aplikácia je stále vo vývoji a niektoré z najaktuálnejších zmien sa nestihli premietnuť do tejto práce. Databáza taktiež uchováva iba základné informácie o jednotlivých entitách vyskytujúcich sa v systéme. Niektoré z týchto a následne plánovaných zmien sú spomenuté v nasledujúcom odseku ako prípadné rozšírenia tejto práce.

Jedným z navrhovaných rozšírení spočíva v rozdelení poskytovateľa na viacero možných oddelení sídliacich na tom istom mieste. Pre toto rozšírenie by bolo potrebné pridať tabuľku pre tieto oddelenia, a teda pretvoriť celý návrh databáze a taktiež upraviť niektoré z funkcií knižnice. Ďalšie z prípadných rozšírení je pridanie kapacity pre jednotlivé termíny a ich pevné rozdelenie na väčšie časové úseky. Toto rozšírenie umožňuje flexibilnejšiu prácu s aplikáciou zo strany poskytovateľa a taktiež lepšie reaguje na neočakávané zmeny v termínoch. Pre tento účel by bola potrebná modifikácie tabuľky uchovávajúcej informácie o jednotlivých termínoch. Ďalším zaujímavým rozšírením je geolokácia poskytovateľov. Pre tento účel by bolo potrebné pridať informáciu o polohe poskytovateľov a taktiež pridať funkciu pre vyhľadanie poskytovateľov vzdialených určitú vzdialenosť od zadaného bodu.

V praxi by tento bod predstavoval aktuálnu polohu užívateľa aplikácie a vzdialenosť od tohto bodu by vymedzovala poskytovateľov v užívateľovom okolí. Možných rozšírení aplikácie sa naskytuje oveľa viacej a väčšina z nich by mala reflektovať požiadavky vyplynuté z nasadenia aplikácie do praxe.

Výsledné riešenie bolo vytvorené na lokálnom hostingu avšak bolo implementované tak aby bol jeho prenos na prípadný webový server čo najjednoduchší a najpraktickejší. Pre správne fungovanie všetkých častí stačí vytvoriť databázu za pomoci priloženého skriptu, upraviť údaje o databáze, s ktorou má knižnica pracovať v zdrojovom súbore knižnice a v prípade, že chceme využívať klienta pre správu poskytovateľov a čakární, stačí skopírovať jeho zdrojové súbory na zvolený webový server spolu so zdrojovým súborom knižnice.

# <span id="page-42-0"></span>**Literatúra**

- <span id="page-42-11"></span>[1] GUTMANS, A., BEKKEN, S. S. a RETHANS, D.: *Mistrovství v PHP5*. Brno: Computer Press, 2005, ISBN 80-251-0799-X.
- <span id="page-42-5"></span>[2] KOFLER, Michael a Bernd ÖGGL: *PHP 5 a MySQL 5: průvodce webového*. Brno: Computer Press, 2007, ISBN 978-80-251-1813-9.
- <span id="page-42-10"></span>[3] SCHNEIDER, R. D.: *MySQL Oficiální průvodce tvorbou, správou a laděním databází*. Grada, 2006, ISBN 80-247-1516-3.
- <span id="page-42-2"></span>[4] Wikipedie: Otevřená encyklopedie: *Apache HTTP Server*. [Online; navštíveno 6.4.2016]. URL [https://en.wikipedia.org/wiki/Apache\\_HTTP\\_Server](https://en.wikipedia.org/wiki/Apache_HTTP_Server)
- <span id="page-42-6"></span>[5] Wikipedie: Otevřená encyklopedie: *HTML*. [Online; navštíveno 29.3.2016]. URL <https://en.wikipedia.org/wiki/HTML>
- <span id="page-42-8"></span>[6] Wikipedie: Otevřená encyklopedie: *InnoDB*. [Online; navštíveno 8.4.2016]. URL <https://en.wikipedia.org/wiki/InnoDB>
- <span id="page-42-3"></span>[7] Wikipedie: Otevřená encyklopedie: *MySQL*. [Online; navštíveno 6.4.2016]. URL <https://en.wikipedia.org/wiki/MySQL>
- <span id="page-42-4"></span>[8] Wikipedie: Otevřená encyklopedie: *PHP*. [Online; navštíveno 6.4.2016]. URL <https://en.wikipedia.org/wiki/PHP>
- <span id="page-42-1"></span>[9] Wikipedie: Otevřená encyklopedie: *XAMPP*. [Online; navštíveno 29.3.2016]. URL <https://en.wikipedia.org/wiki/XAMPPL>
- <span id="page-42-9"></span>[10] WWW stránky: *The InnoDB Storage Engine*. [Online; navštíveno 8.4.2016]. URL <https://dev.mysql.com/doc/refman/5.0/en/innodb-storage-engine.html>
- <span id="page-42-7"></span>[11] WWW stránky: *The MyISAM Storage Engine*. [Online; navštíveno 8.4.2016]. URL <http://dev.mysql.com/doc/refman/5.7/en/myisam-storage-engine.html>

# <span id="page-43-0"></span>**Prílohy**

# <span id="page-44-0"></span>**Zoznam príloh**

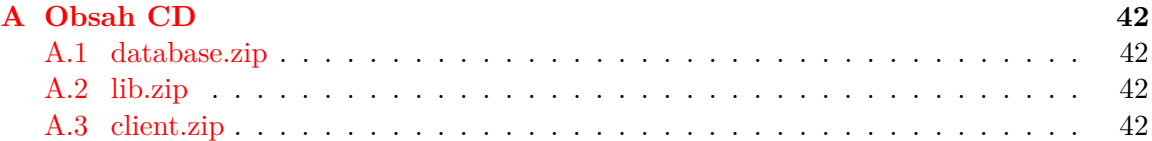

# <span id="page-45-0"></span>**Príloha A**

# **Obsah CD**

## <span id="page-45-1"></span>**A.1 database.zip**

Archív obsahuje súbor database.sql predstavujúci skript pre vytvorenie databázy.

## <span id="page-45-2"></span>**A.2 lib.zip**

Archív obsahuje súbor lib.php predstavujúci knižnicu pre prácu s databázou.

# <span id="page-45-3"></span>**A.3 client.zip**

Archív obsahuje zdrojové súbory klienta pre správu poskytovateľov a čakární. Nachádzajú sa v ňom nasledujúce súbory:

- ∙ index.php hlavný súbor spájajúci podstránky klienta.
- ∙ bootstrap.css súbor obsahujúci grafický vzhľad klienta uložený ako kaskádové štýly.
- ∙ podstranky adresár obsahujúci podstránky klienta.